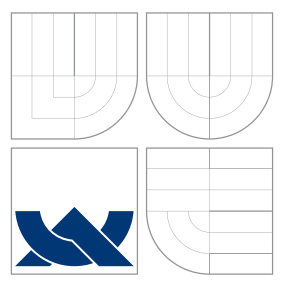

# VYSOKÉ UČENÍ TECHNICKÉ V BRNĚ BRNO UNIVERSITY OF TECHNOLOGY

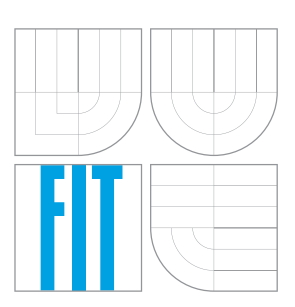

FAKULTA INFORMAČNÍCH TECHNOLOGIÍ ÚSTAV POČÍTAČOVÉ GRAFIKY A MULTIMÉDIÍ FACULTY OF INFORMATION TECHNOLOGY DEPARTMENT OF COMPUTER GRAPHICS AND MULTIMEDIA

# INFORMAČNÍ SYSTÉM PLYNOVÝCH REVIZÍ

GAS REVISION INFORMATION SYSTEM

BAKALÁŘSKÁ PRÁCE BACHELOR'S THESIS

AUTOR PRÁCE MAREK PIJÁK AUTHOR

**SUPERVISOR** 

VEDOUCÍ PRÁCE Ing. IGOR SZŐKE, Ph.D.

BRNO 2016

Zadání bakalářské práce/18733/2015/xpijak01

Vysoké učení technické v Brně - Fakulta informačních technologií

Ústav počítačové grafiky a multimédií

Akademický rok 2015/2016

# Zadání bakalářské práce

#### Řešitel: Piják Marek

Informační technologie Obor:

Informační systém plynových revizí Téma: **Gas Revision Information System** 

Kategorie: Informační systémy

#### Pokyny:

- 1. Seznamte se detailně s jednotlivými druhy plynových zařízení a tvorbou revizních zpráv pro tato zařízení.
- 2. Navrhněte databázi plynových zařízení a nejčastějších závad plynových zařízení.
- 3. Navrhněte webovou aplikaci pro tvorbu a archivaci revizních zpráv plynových zařízení.
- 4. Implementuite aplikaci a výpočetní funkce pro revizní zprávy.
- 5. Zhodnoťte výsledky a navrhněte směry dalšího vývoje.
- 6. Vyrobte A2 plakátek a cca 30 vteřinové video prezentující výsledky vaší práce.

### Literatura:

· Podle pokynů školitele

Pro udělení zápočtu za první semestr je požadováno:

· Bez požadavků.

## Podrobné závazné pokyny pro vypracování bakalářské práce naleznete na adrese http://www.fit.vutbr.cz/info/szz/

Technická zpráva bakalářské práce musí obsahovat formulaci cíle, charakteristiku současného stavu, teoretická a odborná východiska řešených problémů a specifikaci etap (20 až 30% celkového rozsahu technické zprávy).

Student odevzdá v jednom výtisku technickou zprávu a v elektronické podobě zdrojový text technické zprávy, úplnou programovou dokumentaci a zdrojové texty programů. Informace v elektronické podobě budou uloženy na standardním nepřepisovatelném paměťovém médiu (CD-R, DVD-R, apod.), které bude vloženo do písemné zprávy tak, aby nemohlo dojít k jeho ztrátě při běžné manipulaci.

Vedoucí: Szőke Igor, Ing., Ph.D., UPGM FIT VUT Datum zadání: 1. listopadu 2015 Datum odevzdání: 18. května 2016

VYSOKÉ UČENÍ TECHNICKÉ V BRNĚ Fakulta informačních technologií Ústav počítačové grafiky a multimédií 61266 Brno, Božetěchova 2

doc. Dr. Ing. Jan Černocký vedoucí ústavu

# **Abstrakt**

Tato diplomová práce se zabývá vytvořením Informačního systému pro revizní techniky, který bude schopen vytvářet, šablonovat a archivovat revizní zprávy. Tento systém bude schopen zpětně dohledávat v databázi veškeré dokumenty související s danou revizí, dále bude poskytovat zpětnou kontrolu veškerých výpočtů a platnost licencí spolupracujících osob.

# **Abstract**

This bachelor thesis is based around creating Information system for auditors which will be able to create, to template and to archive audit reports. This system will also be able to search through database for all documents related to specific audit report. Furthermore it will provide reverse control of all calculations done in the report and check validity of licences owned by cooperating workers.

# **Klíčová slova**

PHP, Informační systém, temporální logika, univerzální datový model, plyn, revize, automatické výpočty, organizér, kontrolér, archivace, aktualita

# **Keywords**

PHP, Information system, temporal logic, universal data model, gas, audit report, automatic calculations, organizer, controller, archivation, actuality

# **Citace**

PIJÁK, Marek. *Informační systém plynových revizí*. Brno, 2016. Bakalářská práce. Vysoké učení technické v Brně, Fakulta informačních technologií. Vedoucí práce Szőke Igor.

# **Informační systém plynových revizí**

# **Prohlášení**

Prohlašuji, že jsem tuto bakalářskou práci vypracoval samostatně pod vedením pana Igora Szőkeho, Ph.D., Ing. Lubomíra Kozáka a Ing. Jakuba Hatoně.

> . . . . . . . . . . . . . . . . . . . . . . . Marek Piják 13. května 2016

# **Poděkování**

Tímto bych chtěl poděkovat zejména panu Igoru Szőkemu Ph.D., za aktivní přístup k vedení této práce a jeho užitečné rady. Dále bych chtěl poděkovat Ing. Lubomíru Kozákovi, Ing. Jakubovi Hatoňovi a panu Jelínkovi za příležitost tuto práci zrealizovat.

○c Marek Piják, 2016.

*Tato práce vznikla jako školní dílo na Vysokém učení technickém v Brně, Fakultě informačních technologií. Práce je chráněna autorským zákonem a její užití bez udělení oprávnění autorem je nezákonné, s výjimkou zákonem definovaných případů.*

# **Obsah**

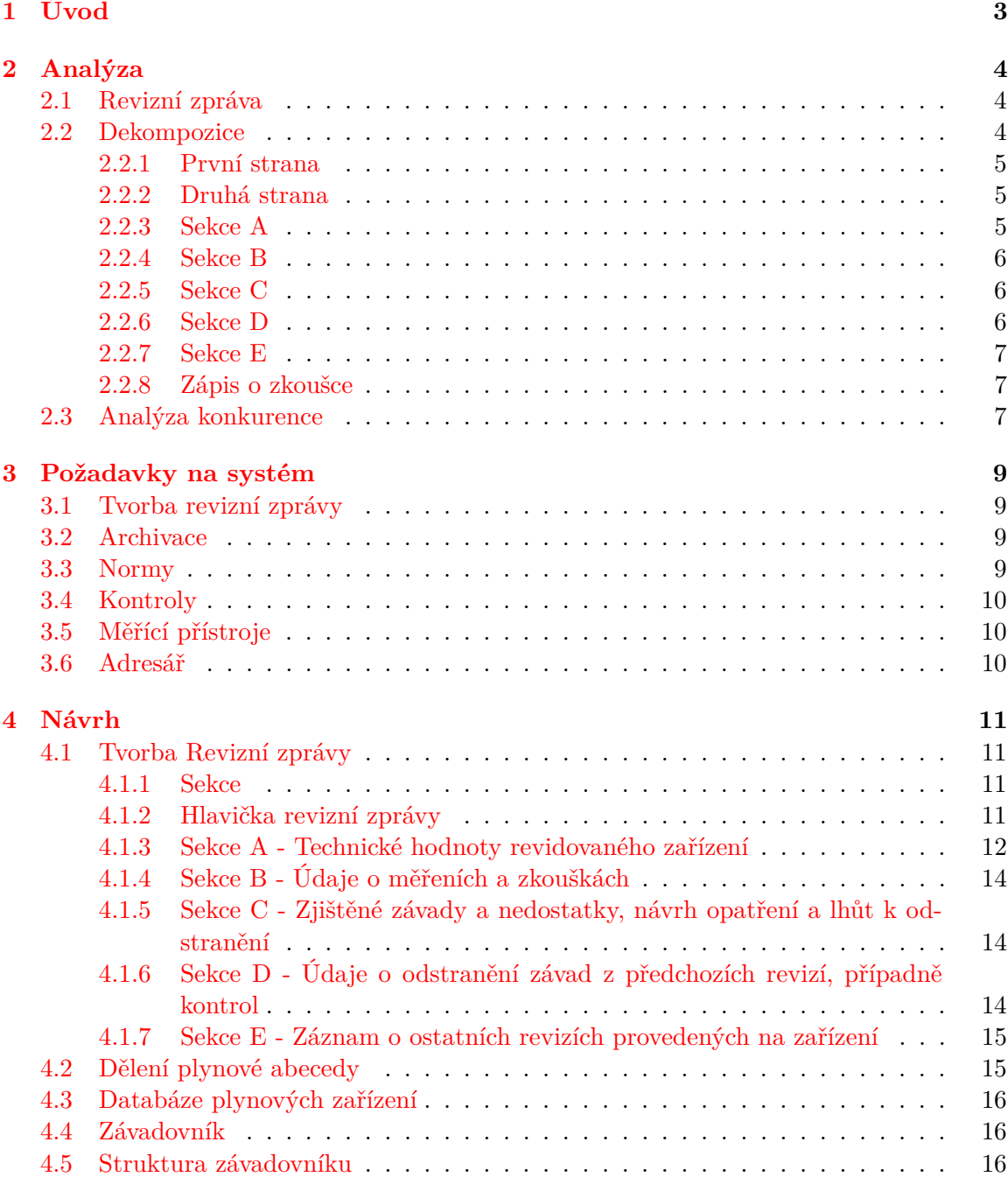

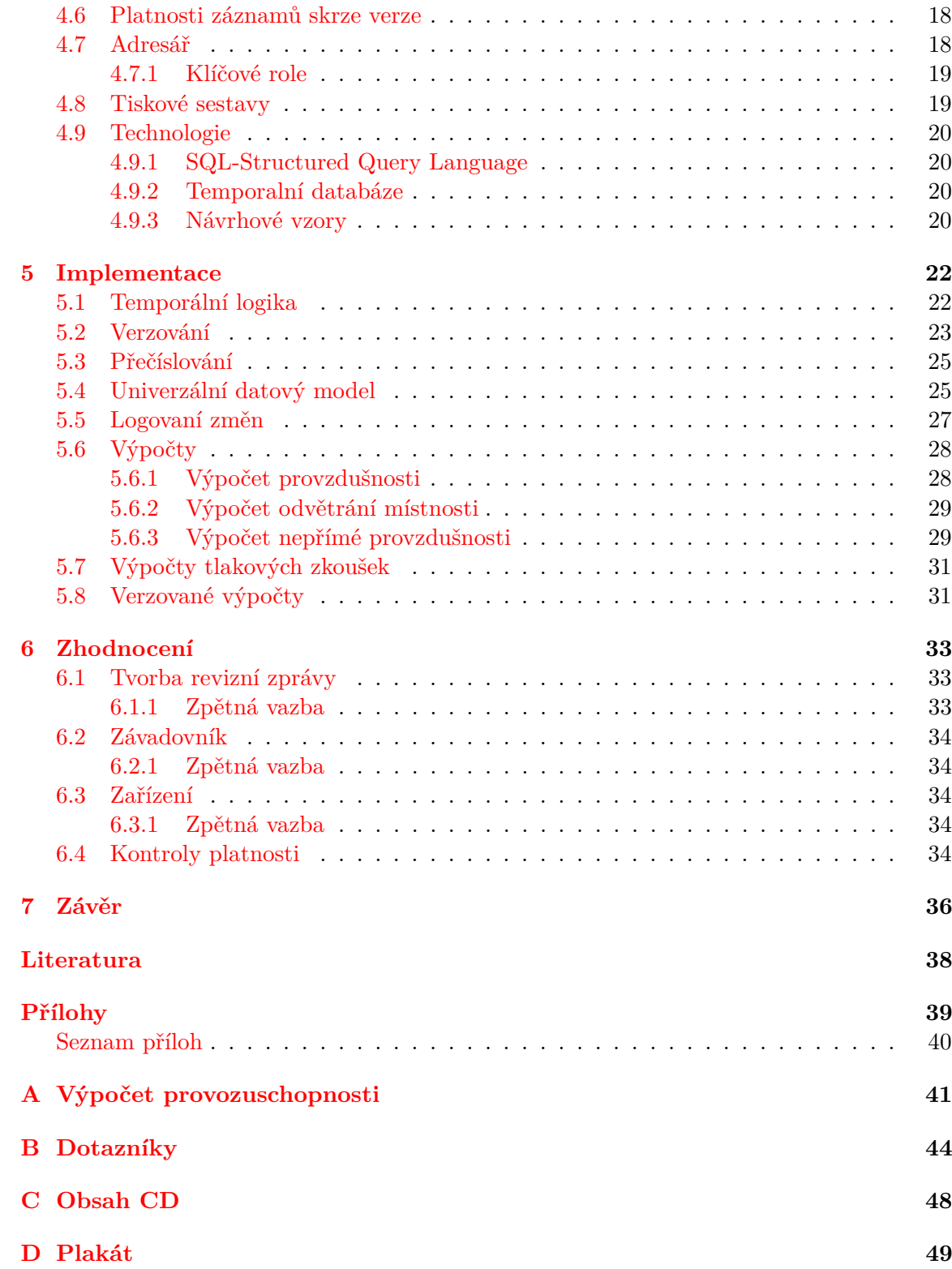

# <span id="page-6-0"></span>**Kapitola 1**

# **Úvod**

Tento dokument vznikl jako diplomová práce na Fakultě informačních technologií Vysokého učení technického v Brně. Cílem práce je vytvoření Informačního systému pro tvorbu a archivaci plynových revizí. Prvotní myšlenka vznikla při rozhovoru s revizním technikem Stanislavem Jelínkem ze Šumperského kraje, který provádí kontrolu stavu jak nových, tak již do provozu zavedených plynových zařízení. Pochopitelně tyto revizní kontroly se odehrávají poměrně často a v mnoha případech jsou si velice podobné, nebo naopak kompletně rozdílné, takže je třeba tyto práce dokumentovat a pro budoucí referenci důkladně archivovat. Následkem je pochopitelně velké množství dokumentů k archivaci. Jelikož se tyto revize musí periodicky opakovat, je potřeba se k předešlým revizním zprávám neustále vracet a dohledávat podklady a osoby související s prací. Z počátku se může tato práce jevit jako aplikace, jejíž funkci by bylo jednoduché nahradit pouhým internetovým repozitářem. Opak je však pravdou, neboť cílem této aplikace bude poskytovat ucelený nástroj pro revizní techniky, který by urychloval práci při tvorbě revizních zpráv, poskytoval zpětnou kontrolu provedených výpočtů a zabránil tak právním postihům v případě nehody. Ačkoliv veškeré normy pojednávající o revizních zprávách již existují, každý revizní technik ji píše po svém. Účelem této práce bude také sjednocení formátu veškerých dokumentů. Dále bude poskytovat dodatečnou kontrolu vypočtených hodnot a platnosti oprávnění spolupracujících osob nebo firem. Bez této kontroly by mohlo dojít chybám, které by mohly vyústit škodou na majetku či na životě.

Abychom dosáhli kýženého výsledku, budeme na tomto projektu spolupracovat s odborným konzultantem přes plynové revize, revizním technikem Stanislavem Jelínkem a se Šumperskou softwarovou firmou TOPefekt.s.r.o, působící v České republice jako SMS agregátor a poskytovatel softwarovych řešení. Po kontaktování této firmy a předložení konceptu byla sjednána spolupráce ohledně databázového prostoru a internetového hostingu. Na oplátku byla domluvená spolupráce na budoucím rozšíření systému. Podmínkou pro spolupráci bylo brzké dokončení systému a generický návrh aplikace, který by umožnil případnou expanzi na revize jiných médií.

# <span id="page-7-0"></span>**Kapitola 2**

# **Analýza**

Mezi hlavní požadavky pro tuto aplikaci patří usnadnění práce při tvorbě a archivaci potřebných dokumentů. Tvorba běžné papírové verze vypisováním velkého množství opakujících se informací a postupů může být zdlouhavým procesem zvyšujícím možnost chyby. I když je každá revize unikátní, přesto se prováděné instalace moc neliší. Tato skutečnost může po dlouhém dni plném vypisování sáhodlouhého textu způsobit překlep, nebo záměnu informací. Takovéto chyby se mohou snadno akumulovat, jelikož instalované zařízení může obsahovat jiné hodnoty a tudíž i zkreslit výsledek výpočtů. Cílem je tedy předejít takovýmto chybám za pomoci centralizovaného systému, referencemi a citacemi na texty norem, prací s měřícími přístroji, adresářem se zákazníky a automatickými kontrolami.

# <span id="page-7-1"></span>**2.1 Revizní zpráva**

Ještě než samotný projekt začal, setkal jsem se s revizním technikem Stanislavem Jelínkem, který mi objasnil postup při tvorbě revizní zprávy. Ukázalo se, že se nejedná o složitý problém, ale o velmi zdlouhavý komplexní proces, při kterém se nedoporučuje dělat chyby. Z našeho rozhovoru bylo jasné, že tyto chyby lze udělat velmi jednoduše, když sepisujete několik velice podobných dokumentů, zatímco jste unavení, děti poskakují kolem a vyžadují Vaši pozornost. Nejčastější stížností byla nepřehlednost textových editorů. Problém nastává ve chvílích, kdy odejdete a následně se vrátíte. V takovém případě nevíte kde jste přestali. Pokud se Vám tedy podaří zprávu sepsat, už při příští návštěvě si nemusíte pamatovat, kam jste ji založili. Pokud to shrnu, jednalo se hlavně o eliminaci lidského faktoru a potencionální chybovost, která by mohla způsobit škodu.

# <span id="page-7-2"></span>**2.2 Dekompozice**

Aby bylo možné vytvořit program pro tvorbu daných dokumentů bylo potřeba se s nimi důkladně seznámit. Setkal jsem se tedy s naším konzultantem, revizním technikem Stanislavem Jelínkem. Bylo mi umožněno nahlédnout jak do vzorových, tak skutečných plynových revizí, které jsme posléze podrobně analyzovali a následně dekomponovali.

#### <span id="page-8-0"></span>**2.2.1 První strana**

Začneme-li na první straně revizní zprávy, jako první z relevantních informací uvidíme evidenční číslo revize (První strana: element 1). I když se jedná o unikátní identifikátor revizní zprávy, bylo po konzultaci zjištěno, že daný formát čísla není nijak normován, což znamená, že každý revizní technik může použít jakékoli notace se mu zachce. Z programátorského hlediska se to nejeví jako problém, ale jelikož cílem této je aplikace sjednocení tvorby revizních zpráv, bude potřeba použít jednotný formát evidenčního čísla.

Dalším elementem revizní zprávy jsou datumy (První strana: element 2 a 9). První datum provedení revize, nebo datum provedení dané kontroly. Další je datum vydání, jenž určuje kdy byla samotná revizní zpráva vytvořena. Konzultace odhalila, že tyto položky jsou velmi důležité pro celou revizi, neboť určují s jakými normami se v instalaci pracuje.

Následující element není potřeba rozsáhle popisovat, ale stále obsahuje vlastní logiku. Jedná se o adresu provedení revize (První strana: element 3). Společně s adresou samotného objektu musí obsahovat i kontaktní informace zadavatele práce a jeho adresu. Revizní technik podotknul, že adresa instalace se nemusí nutně shodovat s adresou zadavatele. Z tohoto důvodu je potřeba vést záznamy o obou adresách. Dodatečnou informací je zastupující osoba. Mnohokrát se stává, že majitel nemá čas dohlížet na provedení revize, proto je možné pověřit zástupce, který na vše dohlédne (První strana: element 8), ale jelikož se může jednat o kohokoli, není nutné uchovávat jeho adresu.

Dalším velmi důležitým elementem je předmět revize (První strana: element 6). Jedná se o odstavec textu obsahující soupis předmětů, kterými se revize zabývá. Tyto předměty přímo korelují s výpisem druhů zařízení, nebo jinými slovy s výpisem použitých norem (První strana: element 7).

Nyní víme, co bylo vytvořeno, kde to bylo vytvořeno a kdy. Teď už jen potřebujeme znát informaci, kdo revizi provedl a zdali byl oprávněn tak provést (První strana: element 4). Jedná se o položku, která pokud je přehlédnuta, může zneplatnit celou revizní zprávu. Můžete jako revizní technik znát veškeré postupy, provést všechno podle norem, ale pokud vystavíte revizi s neplatným osvědčením, následují problémy.

Pro vystavení revize bylo potřeba seznámit se s postupem periodického provádění těchto typů revizí a kontrol. Zejména se seznámit s rozdíly mezi Výchozí, Provozní revizí a periodickými kontrolami (První strana: element 5). Hlavním rozdílem mezi těmito typy je délka periody. Výchozí revize je použita při nové instalaci, neobsahující žádné závady ani nedostatky. Jediné připomínky, které může obsahovat, jsou doporučení jako nátěr plynovodu, označení, nebo jiné úpravy neovlivňující bezpečný provoz. Provozní revize chronologicky navazuje na revizi výchozí. Již obsahuje záznamy o nalezených škodách a nedostatcích. Jako poslední jsou kontroly, které se odehrávají každoročně v tříletém intervalu mezi jednotlivými revizemi.

### <span id="page-8-1"></span>**2.2.2 Druhá strana**

Po prozkoumání druhé strany revizní zprávy bylo jasné, že zde se aplikace začíná komplikovat. Tato strana je strukturována do pěti sekcí označená písmeny od A po E a každá tato sekce obsahuje svou vlastní logiku.

#### <span id="page-8-2"></span>**2.2.3 Sekce A**

Při konzultaci jsme se dozvěděli, že každá norma se zabývá jiným okruhem postupů a zařízení. Z tohoto důvodu je sekce A rozdělena na jednotlivé části, popisující pouze a jen čeho se jednotlivé normy týkají (Druhá strana: element 13).

Popis každého zařízení korelující k dané normě obsahuje jeho specifikaci a lokaci v objektu (Druhá strana: element 17). Na základě těchto specifikací a parametrech dané místnosti je následně rozhodnuto, zdali je schopné bezpečného provozu.

#### <span id="page-9-0"></span>**2.2.4 Sekce B**

Nyní se v sekci B dostáváme k prvním dodatečným dokumentům. Na první pohled se sekce B může jevit jako velice nepřehledná, nicméně informace v ní jsou velmi jasné. Jedná se o seznam provedených zkoušek a technologických postupů, které musí být přiloženy k samotné revizní zprávě.

#### **Zkoušky**

Revizní zpráva je doklad o kontrole stavu instalace a nelze prohlásit instalaci za bezpečnou, neprovedou-li se potřebné zkoušky (Třetí strana: element 19). Každá zkouška těsnosti musí obsahovat informace o použitém měřicím přístroji, který je třeba samostatně evidovat. Během konzultace byla navržena speciální funkce programu a to automatické nahraní naměřených hodnot přímo do programu. Jedná se o potencionálně užitečný a práci ulehčující návrh, ale mohlo by se jednat o práci, ktera přesahuje možnosti tohoto projektu. Prozatím bylo rozhodnuto evidovat zkoušky ručně a automaticky kontrolovat jejich výsledky.

#### **Technologické postupy**

Při studiu technologického postupu nebylo předem jasné, nejedná-li se o normovaný seznam obsahující řečené postupy, ale posléze se ukázalo, že v ideálním případě by se měl vytvářet nový technologický postup pro každou instalaci zvlášť (Třetí strana: element 20). Po následné diskuzi jsme zjistili, že tvorba nového technologického postupu u každé revize není podmínkou pro vystavení platné revize.

### <span id="page-9-1"></span>**2.2.5 Sekce C**

Již od samého počátku konzultace tohoto dokumentu se celá revize točila kolem jednoho pojmu, a to jsou závady. Abych parafrázoval slova revizního technika, mohu říci, že kontrola plynových zařízení je proces hledání a sepisování závad. Přece jen je méně časově náročné najít, vše co je v nepořádku, než hledat, vše co je v pořádku (Třetí strana: element 21).

Jelikož tato sekce obsahuje nově nalezené závady, bude se velmi lišit podle daného typu. Pokud revizní technik vystavuje revizi pro zbrusu nový kotel, neměla by obsahovat žádné závady. Pokud se ale naopak jedná o provozní revizi, nebo pouhou kontrolu stejného kotle, bude tato sekce obsahovat veškeré závady nalezené od poslední kontroly.

### <span id="page-9-2"></span>**2.2.6 Sekce D**

Samozřejmě je velmi složité poznat závadu novou od závady doposud neodstraněné, pokud neznáme stav zařízení během poslední kontroly. K tomuto účelu slouží sekce D, jenž obsahuje závady z předešlé revizní zprávy (Třetí strana: element 22). Pokud tedy vystavujeme revizi Výchozí, nebo jinými slovy revizi nové instalace, bude to znamenat, že tato sekce žádné závady obsahovat nebude.

#### <span id="page-10-0"></span>**2.2.7 Sekce E**

Na první straně našeho dokumentu jsme pojednávali o technikovi a zadavateli revize. V sekci E se budeme naopak zabývat spolupracovníky, jenž měli na instalaci nějakou relevantní roli. Může se jednat o jiné revizní techniky, kominíky, nebo instalatéry. Každý z těchto spolupracovníku musí doložit dokunent o své spoluúčasti. Kupříkladu vodovod nezasahuje do naší instalace, nebo že spaliny vyvedené do komína budou skutečně vyvedeny ven z objektu. (Třetí strana: elementy 23, 4).

#### <span id="page-10-1"></span>**2.2.8 Zápis o zkoušce**

Během studia sekce B jsme narazili na záznamy o zkouškách instalace (Třetí strana: element 19). Nejen že tyto zkoušky musí být v revizní zprávě zaznamenány, ale musí i skutečně existovat. Abychom tedy mohli tento dodatečný dokument vytvořit, musíme se s ním patřičně seznámit.

Zápis o zkoušce je samostatný dokument přiložený k revizní zprávě, který dokládá informace o tom, zdali plynovod splňuje podmínky pro bezpečný provoz. Analýta tohoto dokumentu ukázala, že zkouška těsnosti i zkouška pevnosti jsou si navzájem velmi podobné. Z tohoto důvodu je navržen tak, aby mohl být použít pro jeden, nebo oba typy zkoušek (Zápis o zkoušce: element 24).

I když je nepřímo spojen s revizní zprávou, jedná se o separovaný dokument, který musí obsahovat vlastní identifikační informace, které obsahují datum, adresu instalace, kontaktní informace zadavatele a technika společně s jeho osvědčením (Zápis o zkoušce: elementy 35, 3, 23, 26). Jakmile jsme víme, jakou zkoušku jsme provedli, pro koho, kým a kde, dostáváme se k předmětu dané zkoušky. Je tedy specifikováno, o jaký typ plynovodu se jedná společně se stručným popisem (Zápis o zkoušce: elementy 27, 28). Samotná zkouška spočívá ve vpuštění zkušebního média do jednotlivých segmentů plynovodu, kterým může být vzduch, nebo jiný inertní plyn (Zápis o zkoušce: element 30). Každý segment je následně specifikován délkou a průměrem potrubí (Zápis o zkoušce: element 29). Následuje zkušební tlak vpuštěný do segmentu, který při dané zkoušce těsnosti může být nejvýše 15kPa, zatímco zkušební tlak při zkoušce pevnosti u plynovodu o provozním tlaku do 10kPa je >= 2, 5 násobku nejvyššího provozního tlaku (Zápis o zkoušce: element 31). Z tohoto důvodu by se měla zkouška těsnosti provádět jako první.

Nyní, když víme, jaký tlak můžeme použít u jaké zkoušky, můžeme jednoduchým výpočtem určit dobu trvání zkoušky (Zápis o zkoušce: element 33). Jediné, co nemůžeme při dané zkoušce vypočítat je, zdali byla úspěšná. Tato skutečnost závisí na rozhodnutí revizního technika.

# <span id="page-10-2"></span>**2.3 Analýza konkurence**

Dosavadní situace na trhu, co se šablonovacích nástrojů týče, není až tak rozsáhlá. Většina poskytnutých řešení se skládá z PDF vzorů, podle kterých by měl člověk postupovat, nebo přímo otevřené šablony ve formátu doc(Word). Tak či tak, všechna tato řešení propagují myšlenku. "Udělej si sám."

Doposud se programem pro šablonovaní revizních zpráv plynu zabývá pouze odborné nakladatelství Verlag Dashöfer. Dle popisu produktu této firmy se jedná o software poskytující následující.

Program "Revize zařízení v objektech" (Jiří Weishaupt, Martin Hruška, Václav Pospíchal, Ing. Vincent Csirik) je zaměřen zejména na revizní techniky, správu budov, majitele objektů a všechny zainteresované, kteří potřebují mít dokonalý přehled o stavu a funkčnosti zařízení v objektu podléhajícího revizím. Program Vám usnadní veškerou agendu po samotném provedení revize; po zapracování revizních zpráv je uloží do "archivu revizí" a funkce "plán revizí" automaticky upozorní na revize, které je nutno zopakovat do následujících 30 dnů i 1 roku. Software obsahuje připravené protokoly revizních zpráv pro elektrická, plynová, tlaková, zdvihací a technická zařízení. U každé skupiny zařízení najdete plán, zápis a archivaci revizí, seznam norem ČSN a fakturaci za provedenou revizi.

Program nabízí rovněž přehledně zpracovanou databázi objektů a jejich provozovatelů. Nyní je nově součástí programu základní školení obsluh a provozovatelů plynových zařízení, s možností vytisknutí osvědčení o provedení školení [\[4\]](#page-41-1).

Z tohoto popisu se zdá, že systém obsahuje vše, co revizní technik potřebuje. Jedná se ale pouze o lokální program, který bohužel již není poskytován na stránkách nakladatelsví Verlag Dashöfer [\[5\]](#page-41-2). Existují zde i jiné programy poskytující tvorbu revizních zpráv, ale s tím rozdílem, že se nezabývají plynem.

# <span id="page-12-0"></span>**Kapitola 3**

# **Požadavky na systém**

Nyní, když víme s čím pracujeme a na základě čeho tento systém budujeme, můžeme specifikovat jednotlivé komponenty, které budou plnit potřebné funkce pro vytvoření těchto dokumentů.

# <span id="page-12-1"></span>**3.1 Tvorba revizní zprávy**

Hlavním požadavkem aplikace je jednoduchá a přehledná tvorba revizní zprávy a omezení možných chyb, které se vyskytují při tvorbě zprávy textovými editory, nebo u vystavení zprávy holou rukou. Takto způsobené chyby nemusí mít okamžitý efekt, ale v případě nehody by nedodání, nebo dodání chybné zprávy mohlo způsobit závažné právní postihy. Je tedy nutné zaručit, aby samotná tvorba revize prováděla dodatečné kontroly, které zabrání takovýmto chybám.

# <span id="page-12-2"></span>**3.2 Archivace**

Jedním z hlavních problémů je archivace veškerých dokumentů, které se mohou ztratit, poškodit, založit, nebo jen roztrousit mezi různými pracovišti. Jedná se přece jen o úřední listiny, na které může být nutné se v případě potřeby odkázat. Tento problém je vhodné řešit centralizovaným systémem a udržováním všech potřebných dat revizní zprávy v databázi. To nám umožní opětovné sestavení dané revize v případě potřeby. Zároveň je potřeba zabránit editaci již uzavřené zprávy. Opět pokud by se vlivem chybné instalace stala škoda na majetku, nebo na životě musíme technikovi zabránit úpravu zprávy ve svůj prospěch.

# <span id="page-12-3"></span>**3.3 Normy**

Od samého začátku projektu byly kladeny otázky ohledně přístupností norem. Pokud tedy revizní technik nechce nosit při ruce několik svazků plynových norem, musíme je stejně jako ostatní dokumenty archivovat. Normy bohužel nejsou veřejně přístupné a bylo tedy nutné zjistit, zdali je vůbec možné potřebné normy poskytovat. Nejen že je jich velké množství a stále vycházejí nové a navíc jsou veškeré oficiální normy chráněné autorským právem. Po bližším prozkoumání bylo zjištěno ze daný text nelze doslovně citovat. Z tohoto důvodu je nesmíme evidovat v přesném znění.

# <span id="page-13-0"></span>**3.4 Kontroly**

Nemůžeme kontrolovat, zdali technik zadal instalaci dle skutečnosti, nemůžeme kontrolovat, jestli při použití funkcí systému neudělal chybu, ale můžeme poskytovat nápovědy, které povedou technika po jednotlivých krocích k vytvoření korektní revize. Pokud tedy systém detekuje chybu, je potřeba uživatele náležitě upozornit a vyžádat si potvrzení dané chyby, aby se nemohlo stát, že uživatel chybu přehlédl. Dále je třeba zaručit intuitivnost systému a dostatečnou přehlednost.

# <span id="page-13-1"></span>**3.5 Měřící přístroje**

Během revizních kontrol se provádějí určitá měření pomocí specializovaných měřících zařízení. Tato zařízení bývají mnohdy od různých výrobců a mohou mít různé konektory a různé operační systémy. Pokud tedy chceme, aby náš systém dokázal zpracovat informace z daných zařízení. Proto je nutné navrhnout univerzální systém, který by podporoval co možná největší množství měřících přístrojů. Program by měl po připojení přístroje umožnit nahrání naměřených dat přímo do aplikace. Data se automaticky zpracují a archivují jako provedená zkouška, kterou bude možné kdykoliv připojit k libovolné revizní zprávě.

# <span id="page-13-2"></span>**3.6 Adresář**

Jak již název napovídá, revizní zpráva je dokument o revizi. Tato skutečnost znamená opakovaný výskyt stejných zákazníků a stejných spolupracujících osob. Každý technik a spolupracující osoba musí dodatečně doložit oprávnění o vykonávání činnosti. Pro vydání platné revizní zprávy je tedy nutné, aby všechna oprávnění spolupracujících osob byla platná. Adresář musí kontrolovat, zdali osoba, uvedená v revizní zprávě, disponuje platnými dokumenty a upozorňovat na vypršení platnosti.

# <span id="page-14-0"></span>**Kapitola 4**

# **Návrh**

Aby komponenty z předchozí kapitoly byly jednoduché a zárověň efektivní, musíme roz-hodnout, jak tyto komponenty navrhneme a uspořádáme [\[3\]](#page-41-3).

# <span id="page-14-1"></span>**4.1 Tvorba Revizní zprávy**

Revizní zpráva je oficiální dokument, proto je třeba jej strukturovat. Bohužel nemůžeme jen tak vzít papírovou revizi vložit ji do systému a ručně dopisovat. Tento postup by nebyl moc efektivní. Proto je nutné tento dokument dekomponovat na jednotlivé části a použít tyto části pro sběr dat, z nichž výslednou revizní zprávu opět seskládáme. Po studiu papírové verze revizní zprávy byla dekomponována na tyto části.

### <span id="page-14-2"></span>**4.1.1 Sekce**

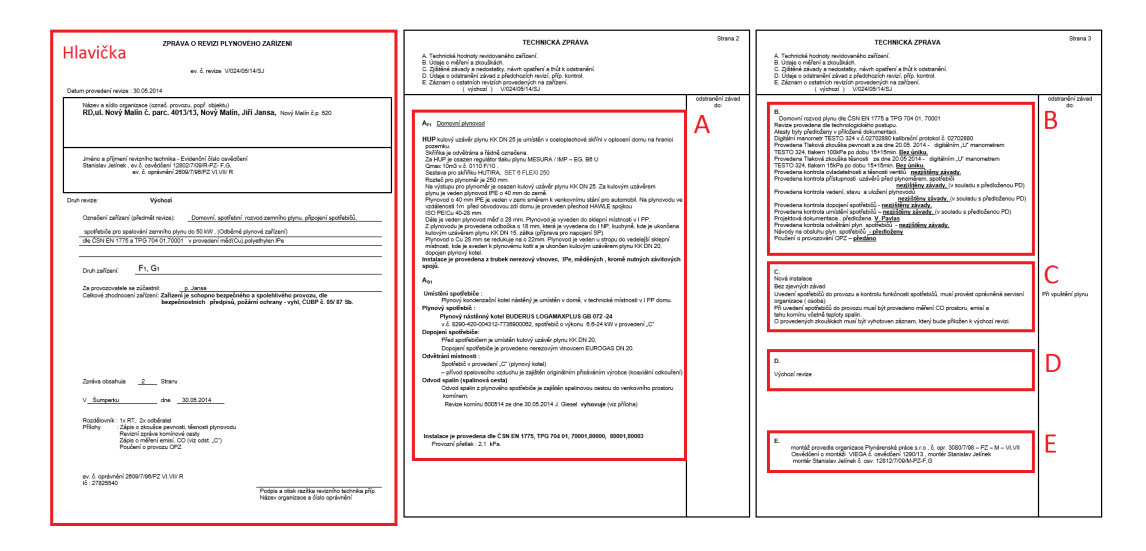

Obrázek 4.1: Zápis o zkoušce

### <span id="page-14-3"></span>**4.1.2 Hlavička revizní zprávy**

Hlavička obsahuje identifikační číslo, datum provedení, datum instalace, typ revize a místo provedení revize.

#### **Adresy**

V revizní zprávě figurují dva typy adres. První je adresa zadavatele, nebo jinými slovy adresa vlastníka objektu. Jako druhá zde figuruje adresa instalace. Je potřeba je uvádět, neboť se může/nemusí jednat o tutéž adresu [3.6.](#page-13-2)

#### **Použité normy**

Nyní se dostáváme k nejdůležitější části hlavičky revizní zprávy, a to k zadání použitých norem. V hlavičce jsou zadány dva důležité parametry. Datum instalace a typ revize. Typ revize může nabývat tří hodnot. Výchozí, provozní, nebo kontrolní. Výchozí určuje, že se jedná o úplně novou revizi na nově instalovaném zařízení. Provozní je navazující dokument na výchozí revizi, nebo předchozí provozní revizi. Provozní je oproti výchozí poněkud komplexnější, co se použitých norem a nalezených závad týče. Dalším typem je kontrola, která je velice podobná provozní revizi s jediných rozdílem, a to v délce periody vystavení. Je tedy jasné, kdy je jaká revize použita, ale je potřeba ujasnit, jaké normy použít při jaké revizi. Přesněji řečeno, jaké verze daných norem je nutno použít. Pokud se jedná o revizi výchozí, použijí se normy platné v zadaném datu instalace. Jedná-li se o provozní revizi, nebo kontrolu, použijí se normy z předchozích revizí, na které daná revize navazuje, společně s verzemi platnými v daném datu provedení instalace.

### <span id="page-15-0"></span>**4.1.3 Sekce A - Technické hodnoty revidovaného zařízení**

Jedním z hlavních požadavků na tento systém bylo předcházení chybám, a to především v sekci A, jenž byla v papírových verzích vždy velice problematická. Vzhledem k této skutečnosti a s přihlédnutím k faktu, že sekce A je převážně zaměřená na výpočty provzdušnosti místností, je potřeba dbát na jednoduchost aplikace. Sekce A se tedy zaměřuje na samotnou instalaci plynových zařízení a skládá se z následujících položek.

#### **Slovní popis instalace**

Revizní technik sepíše detailní, ale zároveň relevantní popis instalace a případných provedených postupů.

#### **Soupis plynových zařízení**

Revizní zpráva musí obsahovat seznam zařízení použitých během instalace. Veškerá zařízení jsou tedy tříděna na základě použitých plynových norem. Skrze tento systém budeme reviznímu technikovi poskytovat šablony zařízení již uvedené v systému. Tyto šablony jsou uloženy ve stromové struktuře pod patřičným uzlem plynové abecedy a obsahují svou vlastní množinu předem definovaných parametrů. V případě ručního přidání musí technik zařadit zařízení do patřičného uzlu ve stromové struktuře a dodat specifické hodnoty parametrů.

#### **Místnosti**

Instalace plynových zařízení nemůže obsahovat pouze samotná zařízení. Je nutné provést řadu výpočtů a kontrol, abychom byli schopni potvrdit, zdali dané zařízení vůbec může bezpečně fungovat v dané instalaci. Potřebujeme tedy simulovat prostředí, ve kterém se plynové zařízení nachází. Je třeba nadefinovat nejen danou místnost, ale i místnosti sousedící a udržovat informace o tom, v jaké relaci jsou mezi sebou (Obrázek [4.2\)](#page-17-3).

Místnost je v tomto případě pojmenovaná entita se všemi relevantními parametry. U každé místnosti musíme vědět, na jakém podlaží se nachází, jaký má objem vzduchu, zdali je v místnosti otvor. Pokud se v místnosti otvor nachází, potřebujeme vědět kolik jich je, kde se nacházejí a jak jsou velké. Dále je pro výpočty provzdušnosti potřebné vědět kolik oken se v místnosti nachází. Umístění oken je na rozdíl od ventilačních otvorů naprosto irelevantní kde se okna nachází. Stačí pouze vědět jejich počet, délky spár, jakého jsou provedení a materiál, z jakého jsou vyrobeny.

Další, ne však poslední, položkou jsou ventilátory. Opět je důležité znát jejich počet, ale navíc je potřeba vědět, zdali přivádí vzduch dovnitř, nebo jej odvádí ven. Tato informace je důležitá v případě vyvádění spalin komínem ven. Pokud je vzduch vháněn ventilátorem dovnitř, žádné problémy nevznikají. Pokud je ale vzduch vyháněn ven, mohlo by dojít ke vtažení spalin komínem do místnosti.

Posledním parametrem místnosti jsou dveře. S dveřmi se zachází podobným způsobem jako s okny, a to za předpokladu, že se jedná o venkovní dveře (jinými slovy dveře vedoucí do větraného prostoru). Je tedy potřeba znát jejich parametry jako typ a délka jejich spáry. Pokud se ale jedná o dveře vnitřní, (mezi místnostmi), bude se s nimi zacházet jako se spojujícím prvkem místnosti, o kterém si povíme dále.

#### **Výpočty**

Jakmile jsou veškeré místnosti definovány, společně s dveřmi je propojující, je možné do nich umisťovat zařízení zmíněné v instalaci. Pokud tedy některé umístíme, je potřeba projít seznam podmínek pro bezpečný provoz. Jedná se o zařízení, jež spalují vzduch z prostředí. V převážné většině se jedná o kotle typu B [\[7\]](#page-41-4).

Jako první musíme zkontrolovat, jestli je místnost dostatečně velká pro takovýto typ kotle a to splněním podmínky nejméně  $1m<sup>3</sup>$  na 1kW příkonu spotřebiče.

Pokud místnost obsahuje dostatečně velkou zásobu vzduchu, je nutné se ujistit, že bude do místnosti přiváděn dostatek nového vzduchu. Toho lze docílit splněním jedné z následujících podmínek(Příloha [A.2\)](#page-46-0).

Pro splnění první podmínky je požadováno, aby provzdušnost oken přirozeně poskytovala dostatečné množství vzduchu. Pokud výpočet prokáže, že poskytnutý vzduch postačuje, může kotel být nainstalován. Pokud ne, přejde se dále.

Následujícím bodem v seznamu je kontrola kolektivní provzdušnosti připojených místností, proto je tedy nutné udržovat přehled o typu dveří propojující dané místnosti. Tyto informace umožní vypočíst množství vzduchu přiváděné dveřmi z ostatních oken a dveří (Obrázek [4.2\)](#page-17-3).

Pokud ale přívod vzduchu jednoduše nevyhovuje, naskýtá se možnost buďto vytvoření otvoru v obvodové zdi, nebo nuceného přívodu vzduchu, jinými slovy ventilátorem. Jak již bylo zmíněno, je velice důležité jaký typ se použije, jelikož jeho běh by mohl ovlivnit běžný chod instalovaného kotle.

Další podmínky pro bezpečný chod zařízení spočívají v buďto umístění zařízení do odděleného prostoru od obyvatelných prostor, nebo použití zařízení jiného.

### **Hlavní uzávěr plynu**

Opět se jedná o určitý typ pojmenované entity, ale v tomto případě se jedná pouze o kontrolu stavu a umístění hlavního uzávěru. Hlavními parametry jsou typ (zdali se jedná o místnost, nebo skříňku), způsob odvětrání, umístění, zvolený materiál a jestli je správně označen.

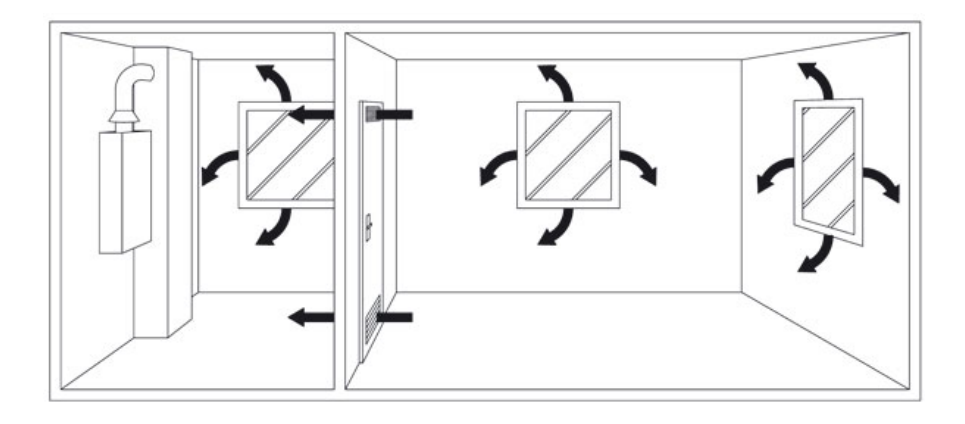

<span id="page-17-3"></span>Obrázek 4.2: Místnost

# <span id="page-17-0"></span>**4.1.4 Sekce B - Údaje o měřeních a zkouškách**

Tato sekce poskytuje informace o provedených měřeních a technologických postupech během provádění revize. Jedná se tedy o výsledky tlakových zkoušek a výsledku zdali došlo k úniku nebo ne. Každý záznam o měření musí obsahovat referenci na fyzický, nebo digitální dokument pro zpětné dohledání. Dále poskytuje souhrn provedených technologických postupů, což jsou jednoduše řečeno soupisy veškerých provedených procedur ujišťující se o bezpečnosti instalace. Jelikož tyto postupy a měření nejsou normovány, každý revizní technik může tyto dokumenty sepisovat sám.

Reviznímu technikovi je umožněno vytvářet své osobní šablony technologických postupů, které může/nemusí použít v konkrétní revizní zprávě. Šablona však nemusí vyhovovat ve všech instalacích, může se jednat o ojedinělý případ, proto je technikovi umožněno vytvořit, nebo poupravit šablonu přímo pro revizní zprávu bez toho aby byla vytvořena nová.

## <span id="page-17-1"></span>**4.1.5 Sekce C - Zjištěné závady a nedostatky, návrh opatření a lhůt k odstranění**

Tato část revizní zprávy je zaměřena na závady a nedostatky v instalaci. Pokud tedy mluvíme o revizi výchozí (revize nově instalovaného zařízení), nebude tato sekce obsahovat žádné záznamy. Volitelně bude zahrnovat poznámku o uvedení do provozu oprávněnou servisní organizací. Nově nainstalované zařízení tedy nesmí být schváleno, pokud bylo nainstalováno společně s nedostatky bránící v provozu. Tato sekce je tedy používána pouze u revizí provozních a kontrolních. Každá nalezená závada musí být zaznamenána společně s doporučenou lhůtou k odstranění a konkrétním opatřením (jedná se pouze o závady nově vzniklé).

# <span id="page-17-2"></span>**4.1.6 Sekce D - Údaje o odstranění závad z předchozích revizí, případně kontrol**

Následující sekce je velice podobná sekci C (udržováním záznamů o závadách na instalaci). Od předešlé sekce C se liší tím, že se jedná o již odstraněné závady z předchozích revizí. Každá závada uvedená v této sekci musí obsahovat referenci na dokument o odstranění a o osobě či organizaci již ji odstranila.

Pokud mluvíme o revizi, výchozí bude to znamenat, že tato sekce bude prázdná, neboť nová instalace nemůže obsahovat záznamy o předešlých závadách.

Vzhledem ke skutečnosti, že sekce C a sekce D jsou si velmi podobné, je jen příhodné sjednotit tyto sekce do jedné pro zjednodušení uživatelského prostředí.

#### <span id="page-18-0"></span>**4.1.7 Sekce E - Záznam o ostatních revizích provedených na zařízení**

Poslední sekce revizní zprávy obsahuje informace o veškerých spolupracujících osobách a organizacích a o provedených revizních zprávách. V jejím rámci probíhá jedna z automatických kontrol platnosti revize. Jak již bylo řečeno, pro platné vystavení je nutné provést určitá měření. Převážná většina je provedena samotným revizním technikem a zaznamenána v sekci B. Zbytek potřebných měření bývá proveden za pomoci jiných techniků, nebo spolupracujících firem. Dokumenty o těchto měřeních nebo instalacích jsou pak přiloženy k revizní zprávě jako příloha. Osoby, jež tento úkon provedly, jsou evidovány v sekci E jako spolupracující osoby.

Dostáváme se tedy k samotné automatické kontrole platnosti přiložených dokumentů jako jsou revize, oprávnění a osvědčení. Takto evidovaní spolupracovníci jsou povinni doložit osvědčení pro danou činnost, které musí mít platné datum, unikátní evidenční číslo svázané s osobou, nebo firmou, pod kterou úkon provedli.

# <span id="page-18-1"></span>**4.2 Dělení plynové abecedy**

Revize plynových zařízení jsou již dlouho zaběhnuté (a tedy i strukturované) postupy. Všechna plynová zařízení a postupy pro jejich instalaci jsou již zdokumentované v plynových normách. Všechny jsou však rozděleny jednou centrální strukturou, kterou je plynová abeceda.

Plynová abeceda je normovaná struktura dělící veškerá plynová zařízení společně s veškerými normami nad těmito zařízeními. Jedná se o stromovou strukturu o třech úrovních. Skládá se z pomyslného kořenového uzlu plyn, na nimž jsou připojeny uzly v abecedním rozsahu A až G. Další úroveň tohoto stromu jsou uzly označené číslem a písmenem nadřazeného uzlu (A1, B1, F2, atd).

- (A) Výroba a úprava plynu
	- ∙ A1 Zařízení pro výrobu a úpravu plynných paliv
	- ∙ A2 Zařízení pro výrobu a úpravu technických paliv
- (B) Skladování a přeprava plynu
- (C) Plnění nádob plyny, včetně tlakových stanic
	- ∙ C1 Zařízení pro plnění nádob plyny a tlakové stanice na plynná paliva
	- ∙ C2 Zařízení pro plnění nádob plyny a tlakové stanice na technické plyny
- (D) Zkapalňování a odpařování plynů
- (E) Zvyšování a snižování tlaku plynu
	- ∙ E1 Kompresní stanice plynu
	- ∙ E2 Regulační stanice plynu
- (F) Rozvod plynu
- ∙ F1 Domovní rozvody na plynná paliva
- ∙ F2 Průmyslové plynovody na plynná paliva kromě propanu, butanu a jejich směsí
- ∙ F3 NTL, STL plynovody a přípojky pro veřejnou potřebu na zemní plyn
- ∙ F4 VTL plynovody a přípojky pro veřejnou potřebu na zemní plyn
- ∙ F5 NTL, STL a VTL plynovody na propan, butan a jejich směsi
- ∙ F6 Rozvody technických plynů
- (G) Spotřeba plynu spalováním
	- ∙ G1 Spotřebiče s výkonem pod 50kW na plynná paliva
	- ∙ G2 Kotle s výkonem 50kW a více na plynná paliva
	- ∙ G3 Pece a průmyslová tepelná zařízení na plynná paliva

Konečná struktura je pevně daná a dále není žádným způsobem modifikována, lze ji tedy redukovat pouze na poslední úroveň, jenž obsahuje sedmnáct uzlů.

## <span id="page-19-0"></span>**4.3 Databáze plynových zařízení**

Plynová zařízení budou potřeba jak ke katalogizaci, tak k použití v samotné revizi. Jelikož se plynová zařízení mohou razantně lišit ve svých parametrech, je třeba navrhnout takovou strukturu, která by umožnila zařízení obsahovat různé parametry, ale stále se řídila dle plynové abecedy. Abstrakce poskytnutá plynovou abecedou není bohužel dostačující. Kupříkladu písmeno F1 definuje plynové rozvody, ale tím může být cokoli od trubky po uzávěr. Z tohoto důvodu je potřeba navrhnout dodatečné úrovně abstrakce (Obrázek [4.3\)](#page-20-0).

Systém bude umožňovat vlastní tvorbu dvou úrovní. Na typ zařízení a na provedení daného typu. Každé provedení bude umožňovat nastavení předpřipravených parametrů (Obrázek [4.4\)](#page-20-1).

# <span id="page-19-1"></span>**4.4 Závadovník**

Závadovník je část aplikace obsahující veškeré plynové normy roztříděné pomocí plynové abecedy [4.2.](#page-18-1) Každé písmeno abecedy pojednává o jiné části instalace plynu, což znamená, že pro každé písmeno existuje vlastní sada norem. Problém nastává v době, kdy vyjde norma nová. Bylo by velice jednoduché starou normu nahradit a pokračovat, ale tím že se vydá nová se staré instalace nepřestaví. Znamenalo by to, že by všechny předešlé instalace pozbyly platnosti. Z tohoto důvodu je nutné udržovat historii starých norem. Řešení se zdá být jednoduché. Uložíme novou normu a hotovo. Nehledě na to, jak by toto řešení bylo jednoduché, bylo by také neefektivní, protože vydání nové normy neznamená přepsání doposud zavedených postupů. Ve většině případů se jedná pouze o opravu, upřesnění, odstranění, nebo parafrázování. Pokud bychom tedy měli vytvářet úplně novou po každé změně aktuální normy, vznikalo by velké množství redundantních záznamů.

## <span id="page-19-2"></span>**4.5 Struktura závadovníku**

Plynové normy jsou strukturovány jako stromové struktury s proměnlivou hloubkou (Obrázek [4.5\)](#page-21-2). Jednotlivé záznamy jsou seřazeny pomocí čísel, nebo písmen. Každý záznam

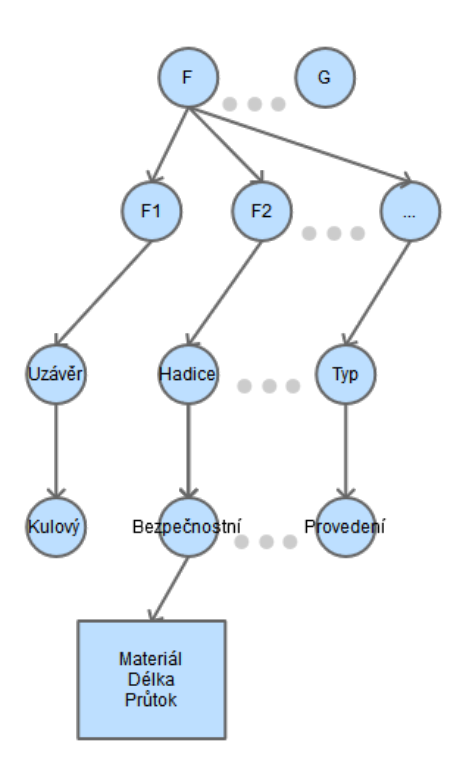

<span id="page-20-0"></span>Obrázek 4.3: Struktura zařízení

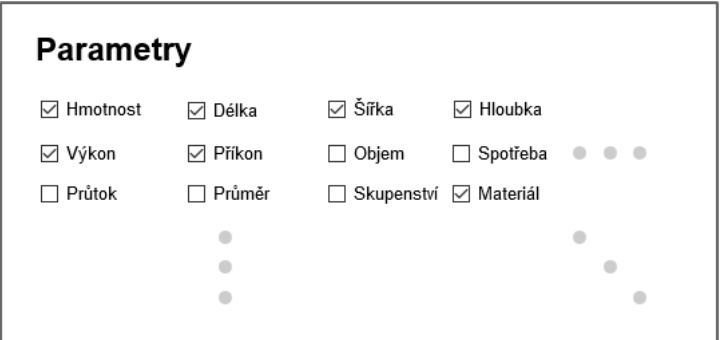

<span id="page-20-1"></span>Obrázek 4.4: Volba parametrů

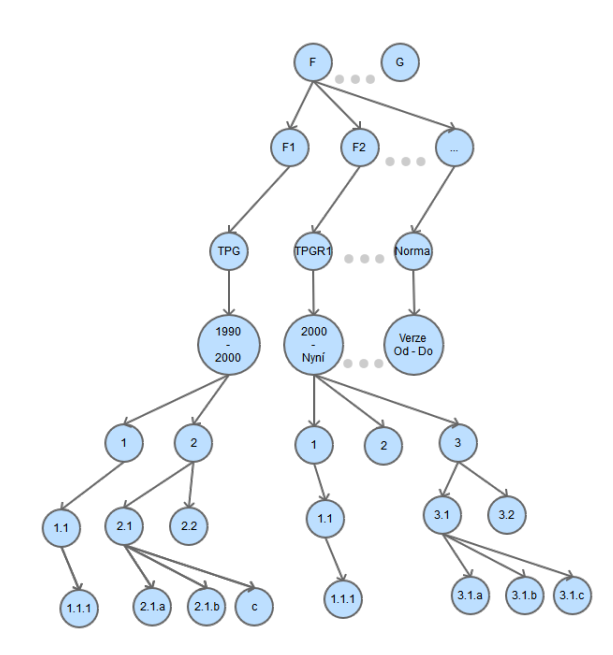

<span id="page-21-2"></span>Obrázek 4.5: Struktura závadovníku

obsahuje nadpis, text popisující závadu, nebo pojem. Závadovník bude navíc obsahovat doporučený postup a doporučenou lhůtu pro odstranění závady. Jedná se o položku, která se v officialních normách nenachází, ale je potřebná pro usnadnění práce a zamezení vzniku minoritní chyby. Jako poslední vyžaduje struktura časová razítka definující platnost záznamu.

### <span id="page-21-0"></span>**4.6 Platnosti záznamů skrze verze**

Abychom zamezili tvorbě redundantních záznamům, je třeba vědět, v jaké verzi normy je záznam platný. Každá verze bude tedy obsahovat datum nabytí platnosti a datum pozbytí platnosti. Pokud tedy vytvoříme novou navazující normu, bude obsahovat veškeré záznamy té předchozí. Následně pokud bude některý záznam pozměněn, záznam předchozí normy bude uzavřen a nahradí jej nový s platností nové normy. Za předpokladu že bude přidán, nebo odstraněn následuje trochu složitější procedura. Jedná se o situaci, kdy po přidání nového záznamu vznikne v původní struktuře dodatečný záznam se stejným pořadovým číslem, nebo kdy po smazání záznamu vznikne ve struktuře díra. Abychom uchovali číselnou posloupnost struktury, je třeba "verzovat" i záznamy následující za přidaným nebo smazaným záznamem. Takto verzované záznamy budou ve struktuře číselně posunuty o záznam výše, nebo níže. Tato opatření zařídí konzistenci datové struktury a zároveň značně urychlí práci. Výsledná verze normy bude vytvořena pomocí průniku časových razítek skrze záznamy ohraničené časovými razítky verze (Obrázek [5.2\)](#page-27-0).

# <span id="page-21-1"></span>**4.7 Adresář**

Jak již bylo řečeno, je nutné udržovat informace o velkém množství lidí. Pro tento účel je vhodné použití adresáře, jenž bude udržovat informace o adresách daných instalací, vlastníků a sídel spolupracujících firem.

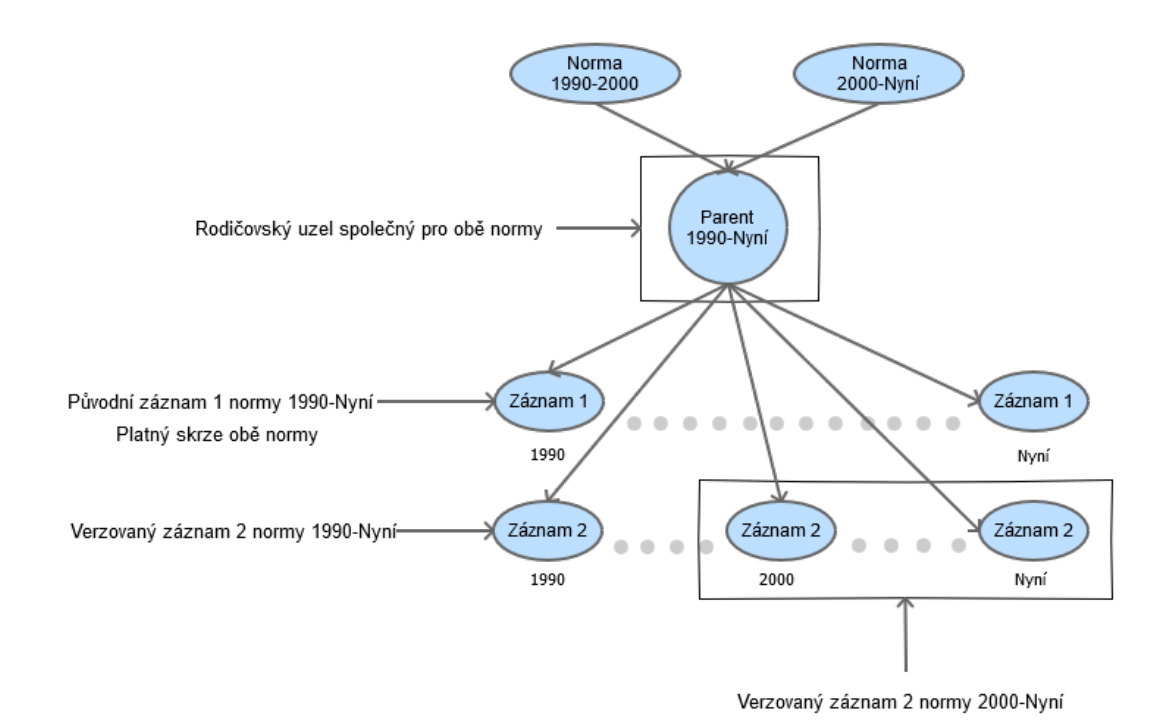

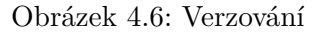

### <span id="page-22-0"></span>**4.7.1 Klíčové role**

- ∙ Revizní technik
	- **–** Uživatel systému. Každý uživatel je povinen dodat osvědčení o činnosti.
- ∙ Zákazník
	- **–** Osoba, pro niž je instalace revidována. Role zákazníka bude svázána se dvěma adresami, a to adresou prováděné instalace a samotnou kontaktní adresou zákazníka.
- ∙ Spolupracující osoba
	- **–** Osoba podílející se na instalaci. Každá takto zadaná osoba by měla dodat osvědčení o činnosti.
- ∙ Spolupracující firma
	- **–** Společnosti podílející se na instalaci. Každá firma by měla minimálně dodat evidenční číslo oprávnění o její činnosti.

# <span id="page-22-1"></span>**4.8 Tiskové sestavy**

Dále se zaměříme na samotnou tiskovou sestavu plynové revize. Sestavení revize pomocí námi navrženého systému může být sice efektivní a srozumitelné, ale stále potřebujeme kontrolovat náš postup. Proto potřebujeme vytvořit sekci, jež zobrazí veškeré dokumenty v očekávaném tiskovém náhledu. Tato funkčnost umožní spojit naší koncepci se zaběhnutým papírovým postupem používaným doposud. Dále tato sekce bude vytvářet pomocný dokument obsahující veškeré závady instalace, který bude sloužit jako škrtací seznam pro budoucí kontroly. Jedná se pouze o seznam zvlášť vypsaných závad, který si revizní technik může vzít jako pomůcku při kontrole samotného zařízení.

# <span id="page-23-0"></span>**4.9 Technologie**

Než tedy začneme tyto komponenty implementovat, ujasníme si, které postupy a technologie budou pro implementaci těchto komponent nejvhodnější.

# <span id="page-23-1"></span>**4.9.1 SQL-Structured Query Language**

Převážná většina aplikace vyžaduje data z centralizované databáze. Pro tento účel je vhodné použití strukturovacího dotazovacního jazyka SQL, který se používá v relačních databázích. Hlavní prioritou při použití tohoto jazyka je využívat jej co nejméně, abychom zabránili zahlcení serveru. Druhým, ne však méně důležitým, kritériem je zabránit vniknutí do systému. Abychom tomuto předešli, musí být všechny formuláře používané pro vložení dat ošetřeny proti SQL injection.

## **SQL-Injection**

SQL injection je technika napadení databázové vrstvy programu vsunutím kódu skrze neošetřený vstup. Takto vsunutý kód může naprosto změnit původní znění prvotního dotazu, což umožní narušiteli zobrazit data, ke kterým by v běžném běhu programu neměl přístup. Tuto techniku lze jednoduše odstranit pomocí escapovaní veškerých vstupních dat.

## <span id="page-23-2"></span>**4.9.2 Temporalní databáze**

Temporální databáze je databáze zohledňující časové vlastnosti ukládaných dat. Jinými slovy jedná se o způsob ukládání a čtení dat, který umožní vytvořit průnik skrze data na základě konkrétního časového rozsahu. Využijeme tedy temporální logiky [\[1\]](#page-41-5) pro implementaci komponenty závadovníku zmíněného výše [4.4.](#page-19-1)

## <span id="page-23-3"></span>**4.9.3 Návrhové vzory**

Návrhové vzory jsou prostředky řešící obecně vyskytující se problémy při návrhu počítačových programů. Jak již název napovídá, jedná se o pouhý vzor, jenž popisuje již zaběhnuté řešení, nejedná se o knihovnu, nebo o kus kódu, jenž by se dal opakovaně použít. Návrhové vzory se standardně používají společně s objektově orientovaným návrhem programování. Nejen že napomáhají při vývoji aplikace, ale navíc pomáhají s dodržování dobrých návyků programátora [\[2\]](#page-41-6).

### **Základní typy**

∙ Creational Patterns (vytvářející) - Tato skupina návrhových vzorů se zabývá řešením problémů s vytvářením objektů v systému. Tyto postupy pojednávají o výběru třídy nově vytvořeného objektu a vygenerování správného počtu daných objektů. Ve většině případů jsou vytvářeny dynamicky.

- ∙ Structural Patterns (strukturální) Tato skupina se zabývá řešením problémů s uspořádáním tříd a objektů a celkovou strukturu programu. Cílem této skupiny návrhových vzorů je zpřehlednit systém a strukturovat kód.
- ∙ Behavioral Patterns (chování) Vzory chování, jak již název vypovídá, pojednávají o chování objektů v systému, dědičnosti a vzájemnými vztahy mezi nimi.

### **Tvorba místností - návrhový vzor skladba (composite)**

Návrhový vzor composite patřící do skupiny structural patterns, představuje řešení uspořádání objektů na složené kompozitní objekty. Tento postup umožňuje přístup k objektům daného složení jednotným způsobem. V našem případě se jedná o abstrakci místnosti, jež bude poskytovat komplexní dynamickou strukturu dat se zapouzdřeným rozhraním. Tento návrh nám umožní dynamické generování a jednoduchou manipulaci s daty místnosti.

#### **Jedináček (Singleton)**

Tento návrhový vzor je velmi jednoduchý a zároveň velmi používaný pro tvorbu objektu. Patří do skupiny creational patterns a jeho účelem je, tvorba pouze jediné instance určitého objektu, ke kterému mají všechny ostatní přístup. Běžně se tento návrhový vzor využívá k šetření přidělených prostředků systému. Nejběžnějším způsobem použití je vytvoření jednoho deskriptoru souboru, nebo jednoho spojení s databází. V našem případě je použit pro přístup do databáze, abychom předešli opakovanému přístupu do databáze. Výsledkem tedy bude přihlášení do databáze pouze jednou za běhu programu.

#### **MVC/MVP - Model, View, Controler/Presenter**

Návrhový vzor dnes již velice rozšířený, co se webových aplikací týče. Stal se nedílnou součástí velkého množství webových frameworků, tedy i Nette Framework(MVP) a AngularJS(MVC), jenž byly použity pro tvorbu naši aplikace. MVC se skládá ze tří částí: modelu, pohledu (šablony) a kontroleru. Jako první je model, jenž plní funkci manipulace s daty jak v databázi, tak v prohlížeči. Jako druhý je zde pohled, nebo jinými slovy šablona, tvořící vzhled výsledné stránky. Šablona se skládá ze stavebního kamene všech webových stránek, HTML kódu, PHP sekvencí a v našem případě dodatečných angularových funkcionalit. Poslední částí tohoto návrhového vzoru je controler/presenter Účelem controleru/presenteru je přijímat požadavky od uživatele a následně na ně reagovat. Rozdíl mezi MVC a MVP spočívá v tom, že v MVP šablona nemůže přímo komunikovat s modelem, ale musí komunikovat přes prostředníka (presenter) [\[6\]](#page-41-7).

# <span id="page-25-0"></span>**Kapitola 5**

# **Implementace**

V této kapitole se budeme zabývat implementací námi navrženými komponentami. Je nutné podotknout, že zde nebudou popsány veškeré komponenty z důvodu jejich triviality. Nebudeme se tedy zabývat běžnou funkcionalitou informačních systémů, nýbrž komponentami, které se od standardních systémů liší.

# <span id="page-25-1"></span>**5.1 Temporální logika**

Tento systém bude udržovat velké množství dat, které se postupně mění v čase. Důvodem je nestálost plynových norem v čase. Nová vezre plynové normy se může od předchozí lišit pouze v jediném řádku. Abychom tedy předešli tvorbě úplně nové, téměř identické verze normy, využijeme temporální logiky databáze.

Temporální model databáze je postup ukládání dat, který umožní vytvořit průnik skrze data a zobrazit data platná v daném časovém rozsahu. Abychom mohli normy patřičně verzovat, musíme nejdříve vytvořit hlavičky jednotlivých norem, které nebudou obsahovat žádná časová razítka, nýbrž bude sloužit jako odkazy na všechny verze dané normy. Jednotlivé verze budou následně obsahovat časová razítka značící jejich platnost. Za předpokladu že vytváříme navazující verzi, musí jako první předcházet uzavření normy předchozí a nastavení časových razítek, aby na sebe jednotlivé normy časově navazovaly (Obrázek [5.1\)](#page-26-1).

Takto vytvořené verze budou sloužit pro definici časového rozmezí. Každá verze normy obsahuje následující položky.

- ∙ Norm ID Identifikační číslo normy
- ∙ ID Identifikační číslo verze
- ∙ From datum nabytí platnosti
- ∙ To datum pozbytí platnosti (pokud není zadán, norma je doposud platná)

Z teoretického hlediska, složený klíč z identifikačního čísla normy a záznamů platnosti by byl více než dostačující. Z toho nám vyplývá jedna otázka; "Na co tedy potřebujeme identifikační číslo verze, když je možné záznam jednoduše identifikovat?" Problémem není identifikace záznamu, problém je s datovým typem "datum". Pro manipulaci s verzovanými záznamy potřebujeme vědět, do které verze záznam patří, ale datový typ "datum" je struktura, což znamená že námi zvolený jazyk php není schopen tento parametr předávat pomocí URL. Dalším řešením by se nabízelo použití textové notace tohoto datového typu, ale pak

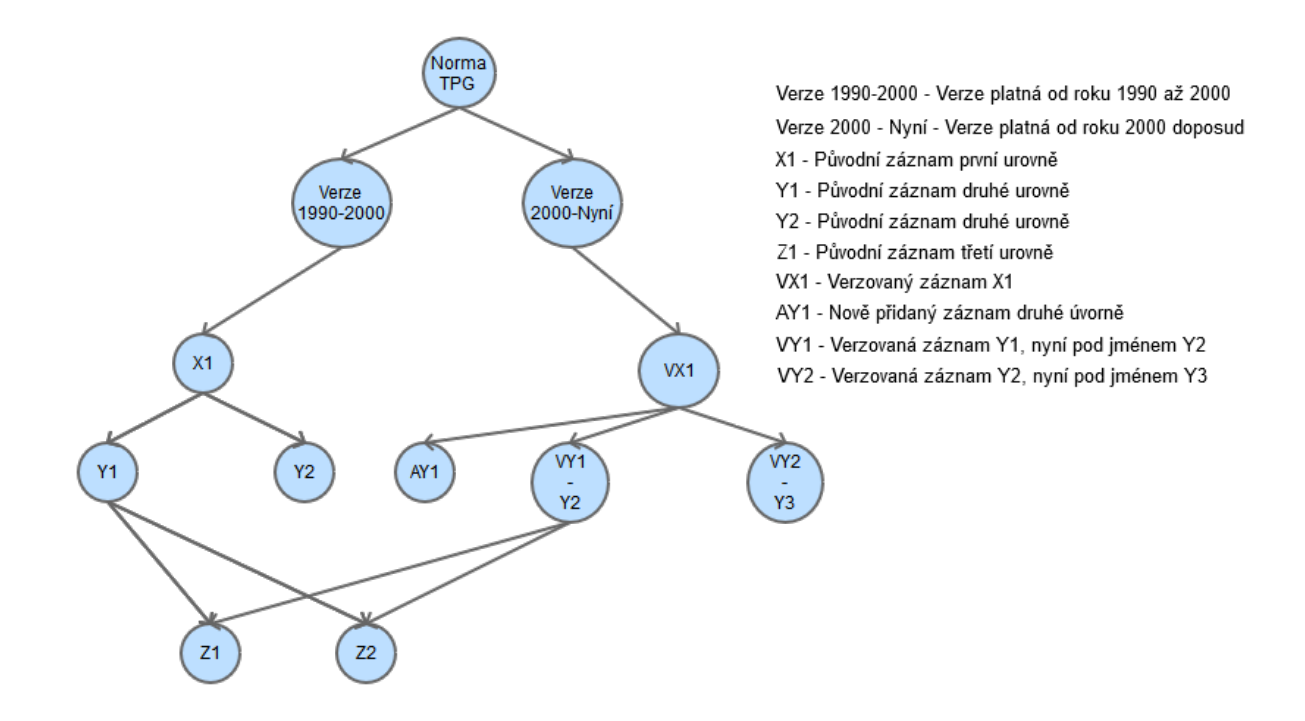

<span id="page-26-1"></span>Obrázek 5.1: Norma a verze

už to spadá na rozhodnutí, jestli chceme předávat řetězec, nebo číslo. V našem případě je výhodnější předat číslo verze a dotázat se na danou verzi, nežli předat datum, převést jej do korektního datového typu a posléze s ním pracovat.

# <span id="page-26-0"></span>**5.2 Verzování**

Závadovník je nástroj pro spravování plynových norem a jako takový obsahuje všechny základní operace nad daty, jako přidání, editace, mazání, ale pro účely této aplikace je potřeba jedné dodatečné operace - verzování.

Verzování je speciální operace závadovníku, jež umožňuje aktualizaci záznamů bez narušení stávajících dat. Operace verzování ve své podstatě probíhá podobně jako běžná editace záznamu, s tím rozdílem, že editace záznam pozmění a verzování vytvoří nový ekvivalentní záznam. Průběh této operace funguje následovně; text závady, nebo číslo záznamu je pozměněno dle nově vydané normy, následně je vytvořen nový záznam se stejným rodičovským uzlem, modifikovanými parametry a časovými razítky korelující s časovou platností verze. Tuto operaci lze provést pouze jednou, aby se zabránilo tvorbě nekonzistentních dat a tudíž i tvorbě nadbytečných záznamů. V případě, že se provede editace na již verzovaném záznamu, bude editace provedena na daném záznamu, nikoliv na záznamu obsaženém v předchozí verzi (Obrázek [5.2\)](#page-27-0).

Záznam je tedy přidán a původní záznam byl zachován. Bohužel každá změna v normě nemusí být jen textová. Kupříkladu může být záznam do normy přidán, nebo naprosto odstraněn. Samozřejmě nemůžeme záznam odstranit ani nemůžeme vytvořit nový prázdný záznam, který by nahradil původní. Korektním chováním v takovém případě je uzavření konkrétního záznamu v rámci normy. To znamená upravení časových razítek tohoto záznamu tak, aby byl platný v rozsahu předchozí normy (Obrázek [5.3\)](#page-27-1).

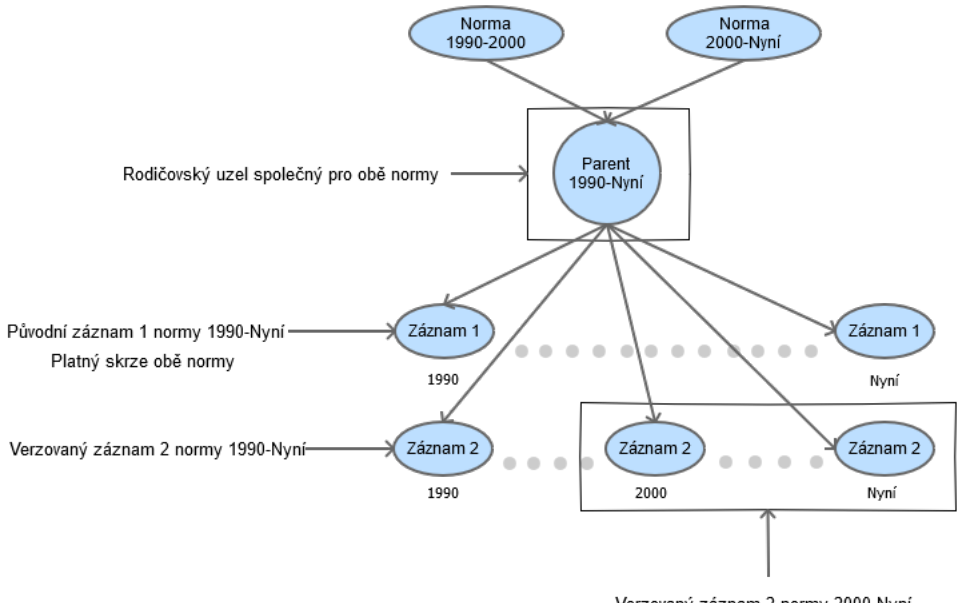

Verzovaný záznam 2 normy 2000-Nyní

<span id="page-27-0"></span>Obrázek 5.2: Verzování záznamu

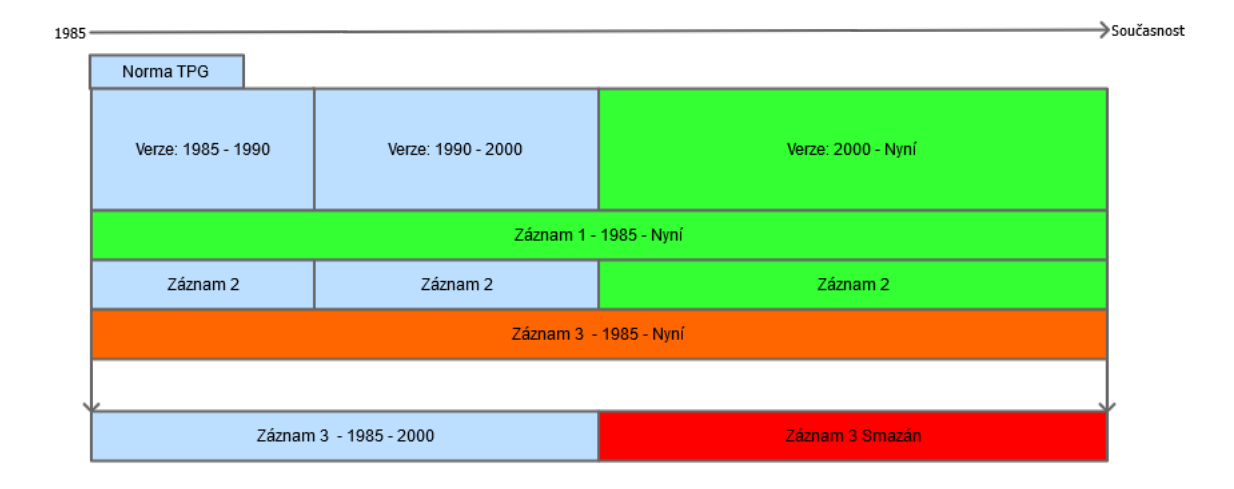

<span id="page-27-1"></span>Obrázek 5.3: Verzování záznamů po mazání, krok 1

| $1985 -$               |                    |                        | isoučasnos |  |  |  |  |
|------------------------|--------------------|------------------------|------------|--|--|--|--|
| Norma TPG              |                    |                        |            |  |  |  |  |
| Verze: 1985 - 1990     | Verze: 1990 - 2000 | Verze: 2000 - Nyní     |            |  |  |  |  |
| Záznam 1 - 1985 - Nyní |                    |                        |            |  |  |  |  |
|                        |                    | Záznam 1 - 2000 - Nyní |            |  |  |  |  |
| Záznam 2<br>Záznam 2   |                    | Záznam 2 - 2000 - Nyní |            |  |  |  |  |
|                        |                    |                        |            |  |  |  |  |

<span id="page-28-2"></span>Obrázek 5.4: Verzování záznamů po mazání, krok 2

Přidání záznamu se může zdát jako nejjednodušší operace. Vytvoření nového záznamu nastavení časových razítek tak, aby byl záznam platný jen a pouze v rozsahu platnosti dané verze. Se všemi těmito operacemi se v ruku v ruce nese problém s konzistencí dat. Jelikož jsou normy definovány ve stromové struktuře a každý záznam má dané číselné, nebo písmenné pořadí, potýkáme se s problémem tvorby duplicitních záznamů, nebo v opačném případě tvorbě děr. Pokud se ale jedná o již naverzovaný záznam, který nelze uzavřít, lze jej úplně odstranit. Takto odstraněný záznam nenaruší konzistenci dat, neboť žádná předešlá verze na něm již není závislá.

## <span id="page-28-0"></span>**5.3 Přečíslování**

Závadovník, jakožto elektronická analogie, musí být ekvivalentní vůči její papírové kopii. Z tohoto důvodu přidání nového záznamu nesmí narušit jejich posloupnost. K narušení dochází, pokud přidáme záznam se stejným pořadovým číslem, nebo odstraněním jakéhokoli záznamu, který není na konci seznamu (Obrázek [5.4\)](#page-28-2).

Tyto nové záznamy je třeba náležitě zařadit a díry po chybějících záznamech je třeba zaplnit. Pokud tato situace nastane, nemůžeme jen tak editovat všechny následující položky. Abychom zachovali původní stav předchozí verze, musíme automaticky naverzovat všechny následující položky počínaje položkou za přidaným, nebo odstraněným záznamem (Obrázek [5.5\)](#page-29-0).

Pro daný účel nejlépe vyhovuje rekurzivní průchod všemi položkami a jejich naverzování v případě starého záznamu, nebo jejich editace v případě již naverzovaného záznamu.

Tato operace je samozřejmě validní pouze v případě, kdy je verze v dané době aktuální. Pokud je verze uzavřena není žádný důvod pro přidávání duplicitních záznamů. Pokud je verze přidána sama o sobě již uzavřena, neexistují žádné záznamy pro přečíslování.

## <span id="page-28-1"></span>**5.4 Univerzální datový model**

Celá revizní zpráva je komplexní dokument, co se proměnlivého množství dat týče. Pokud bereme v potaz hlavičku dokumentu je uložení dat poměrně jednoduché. Veškerá data je možné uložit do jednotlivých sloupců tabulky, nebo vytvořit referenci skrze cizí klíč. Problémem se stává sekce A, jež obsahuje proměnlivé množství záznamů o zařízeních, místnostech,

| $1985 -$ |                        |                    |                        | $\blacktriangleright$ Současnost |  |  |  |  |
|----------|------------------------|--------------------|------------------------|----------------------------------|--|--|--|--|
|          | Norma TPG              |                    |                        |                                  |  |  |  |  |
|          | Verze: 1985 - 1990     | Verze: 1990 - 2000 | Verze: 2000 - Nyní     |                                  |  |  |  |  |
|          | Záznam 1 - 1985 - Nyní |                    |                        |                                  |  |  |  |  |
|          |                        |                    | Záznam 2 - 2000 - Nyní |                                  |  |  |  |  |
|          | Záznam 2               | Záznam 2           | Záznam 3 - 2000 - Nyní |                                  |  |  |  |  |

Obrázek 5.5: Přečíslování záznamů

<span id="page-29-0"></span>

| Revision_id   |
|---------------|
| Id            |
| Scope         |
| Meta_key      |
| Order         |
| <b>Values</b> |
| <b>Type</b>   |

<span id="page-29-1"></span>Obrázek 5.6: Prvky univerzálního modelu

zařízeních v řečených místnostech, spojeních jednotlivých místností atd. Naskýtalo by se řešení uložit každou sekci do jednoho záznamu, což by znamenalo vytvořit pro každou položku každé sekce nový sloupec v tabulce. Tato metoda by byla velice neefektivní, jelikož by měla velké nároky na paměť a nemusela by být dostačující pro definici instalace. Kdybychom takto data ukládali, jednalo by se řídké pole.

Další řešení nabízí vytvořit pro každou podsekci vlastní tabulku. Tento postup by efektně vyřešil problém, ale s tou nevýhodou, že by s každou podsekcí stoupal počet tabulek a celá revize by byla roztroušena po celé databázi. Snížilo by se množství použité paměti, ale sestavení výsledné revize by vyžadovalo velkého množství dotazů na databázi, kvůli přístupům do různých tabulek. Navíc tento postup není jednoduše škálovatelný v případě budoucích rozšíření.

Potřebujeme tedy ukládat data takovým způsobem, který by neplýtval paměťový prostor a byl libovolně škálovatelný nehledě na objem dat. Naskýtá se použití univerzálního modelu databáze.

Jedná se o trochu netradiční způsob ukládání dat, který funguje na principu transponované matice. Jinými slovy sloupce se stanou řádky a řádky se stanou sloupci. Data, která by v předchozím modelu byla uložena ve sloupci, budou uložena na řádek. Abychom poté jednotlivá data rozeznali, je nutné použít náležitého značení pomocí meta dat.

Dle obrázku [5.6](#page-29-1) je vidět, že pro identifikaci dané položky je použito několik klíčů. Prvním klíčem rozlišíme záznamy patřící ke stejné revizi, aby bylo možné získat veškeré

| Číslo revize                |             |                    |                      |                     |             |  |  |  |  |
|-----------------------------|-------------|--------------------|----------------------|---------------------|-------------|--|--|--|--|
| Hlavička                    | Místnost    |                    |                      | Zařízení            |             |  |  |  |  |
| <b>Definice</b><br>hlavičky |             | Definice místnosti | Zařízení v místnosti | Norma <sub>F1</sub> |             |  |  |  |  |
|                             | Místnost: 1 | Mistnost: 2        | Mistnost: 1          | Zařízení: 1         | Zařízení: 2 |  |  |  |  |
|                             | Pořadí: 1   | Pořadí: 2          | Pořadí: 1            | Pořadí: 1           | Pořadí: 2   |  |  |  |  |
| Hodnoty                     | Hodnoty     | Hodnoty            | Zařízení: 2          | Hodnoty             |             |  |  |  |  |

<span id="page-30-1"></span>Obrázek 5.7: Struktura univerzálního modelu

potřebné záznamy jedním dotazem. Jakmile obdržíme data, použijeme klíče ID a Scope k rozlišení položky, (kupříkladu, jedná-li se o popis místnosti, nebo zařízení). Následuje meta klíč, jenž specifikuje obsah uvnitř dané položky. Pokud tedy pracujeme s místností, meta klíč nám řekne, jestli v hodnotě value najdeme definici místnosti, nebo přidělené zařízení (Obrázek [5.7\)](#page-30-1).

Následuje parametr Order určující pořadí konkrétní položky, díky kterému jsme schopni určit specifickou položku uvnitř definovaného obsahu.

Tyto čtyři klíče poskytují dostatečnou abstrakci pro uložení veškerých datových struktur. Každá takto uložená položka revize může obsahovat rozdílné množství informací. Bylo by možné stále přidávat další a další klíče pro další úrovně abstrakce, ale s každou přibývající úrovní by vznikalo více a více záznamů. Abychom předešli tvorbě přebytečných dat, použijeme kódovacího jazyka Json pro zakódování datových struktur na čistý text, který uložíme do nyní specifikovaného sloupce Value.

Při použití tohoto postupu se naskýtá otázka proč nepoužít kódování JSONem pro celou strukturu revizní zprávy. Omezil by se počet dotazů na databázi i počet záznamů v databázi. Problémem je manipulace s daty. Během tvorby revizní zprávy probíhá spousta operací nad daty. Přidávání, editace, mazání a s takto navrženým modelem by každá taková operace probíhala následovně: požádali bychom o data z databáze, dekódovali, přidali, editovali, umazali, zakódovali a opět uložili. Všechny tyto operace by byly provedeny při sebemenší úpravě dat.

Máme tu tedy dva rozdílné postupy strukturování dat. Rozdělení dat na menší celky za pomocí klíčů a vytvoření obrovského množství záznamů v databázi, nebo vytvoření jednoho velkého celku a zpomalení výkonu aplikace. Bylo tedy potřeba najít ideální kompromis mezi těmito postupy dělící data na menší, avšak stále relevantní celky.

Jak již bylo zmíněno, celá revizní zpráva se skládá z několika sekcí a abychom zbytečně nemíchali data jednotlivých sekcí, bude pro každou z nich vytvořena vlastní tabulka. Tyto tabulky budou obsahovat veškerá data pro sestavení revizní zprávy. Tento postup je vhodný v situaci kdy neznáme přesný počet dat a datových struktur, proto jej použijeme pouze, jeli to nezbytně nutné. Ostatní data, která zůstávají, co se množství týče, v čase konstantní je možné uložit standardním způsobem, a to uložením do jednotlivých sloupců jednoho záznamu tabulky.

# <span id="page-30-0"></span>**5.5 Logovaní změn**

Revizní zpráva je oficiální dokument, jenž potvrzuje provedení veškerých bezpečnostních kontrol, a proto je potřeba po zadání veškerých informací revizní zprávu uzavřít. V ideálním případě by uzavření revizní zprávy znamenalo znemožnění editace dokumentu. Aplikace ovšem musí být uživatelsky přívětivá, což vystavení revizní zprávy a náhlé zjištění, že je vystavena na jiný den, nebo že obsahuje pravopisnou chybu, rozhodně není. Uživatelská přívětivost ovšem není všechno. Stále potřebujeme, aby byla aplikace korektní z právního hlediska. Pokud by došlo k nehodě, nesmíme reviznímu technikovi dovolit, aby přepsal pravdu ve svůj, nebo cizí prospěch. Je tedy vyžadováno řešení, jež by neomezovalo uživatele, ale bylo by možné detekovat tyto nepovolené zásahy do struktury dokumentu. Použitým řešením je tedy zaznamenávání veškerých zásahů do revizní zprávy (veškeré změny neměnící základní strukturu) a jejich označení identifikačním číslem technika a časovým razítkem. Pokud se tedy revizní technik pokusí jakýmkoli způsobem editovat již uzavřenou zprávu, bude mu tak vyhověno, ale veškeré změny budou zpětně odkazovat na něj.

# <span id="page-31-0"></span>**5.6 Výpočty**

Během provádění revizní kontroly je potřeba provést určité výpočty, které potvrdí nezávadnost instalace. V této iteraci aplikace se zaměříme na výpočet provzdušnosti místností. V případě kdy je v místnosti detekováno zařízení, jež spotřebovává vzduch z obývaného prostředí, je nutné se přesvědčit, že je zde dostatek vzduchu jak pro zařízení, tak pro obyvatele prostoru. Pro tyto výpočty je potřeba znát několik informací: za prvé parametry místnosti (počet a velikost oken, větrací otvory, ventilátory, atd), za druhé rozložení veškerých místností související s instalací, a za třetí samotné parametry zařízení, primárně příkon a místnost, v již je umístěno. Ještě než přejdeme k výpočtům potřebným k validaci instalace, musíme zkontrolovat jednoduchou podmínku: je objem místnosti nejméně  $1m<sup>3</sup>$  na 1kW příkonu zařízení? Pokud ne, zařízení automaticky nesplňuje požadavky na bezpečný chod a je buďto nutné zařízení umístit jinam, nebo zvolit jiné zařízení. Pokud je tato základní podmínka splněna, můžeme přejít do fáze komplexnějších výpočtů (Příloha [A.2\)](#page-46-0).

### <span id="page-31-1"></span>**5.6.1 Výpočet provzdušnosti**

Jako první je třeba vypočítat, zdali přirozená provzdušnost oken nebo balkónových dveří v dané místnosti poskytuje dostatečný přívod vzduchu pro bezpečný chod zařízení. Pro tento výpočet musíme znát součinitele provzdušnosti jednotlivých oken a balkónových dveří, které jsou dány materiálem okna, jejich typem a zvolenou plynovou normou. Dále potřebujeme tlakový rozdíl mezi dvěma prostory, jejichž přepážku tvoří okno, nebo balkónové dveře. Tento tlakový rozdíl je standardně 4Pa. V neposlední řadě potřebujeme znát délku spáry daného okna. Jakmile známe všechny tyto položky, stačí je dosadit to příslušného vzorce a provést součet všech provzdušností [5.1.](#page-31-2)

<span id="page-31-2"></span>
$$
Q_s = i * l * \Delta p^{0.67}
$$
\n
$$
(5.1)
$$

kde

 $Q_s$  = objemový tok vzduchu v  $m^3 * s^{-1}$  $i =$  součinitel provzdušnosti spár v  $m^2 * s^{-1} * Pa^{-0.67}$  $=$  délka spáry v  $m$  $\Delta p^{0.67} =$  tlakový rozdíl v Pa

Pokud je objemový přívod vzduchu do místnosti nejméně  $1, 6m^3 * h^{-1}$  na 1kW spotřebiče, zařízení může bezpečně pracovat.

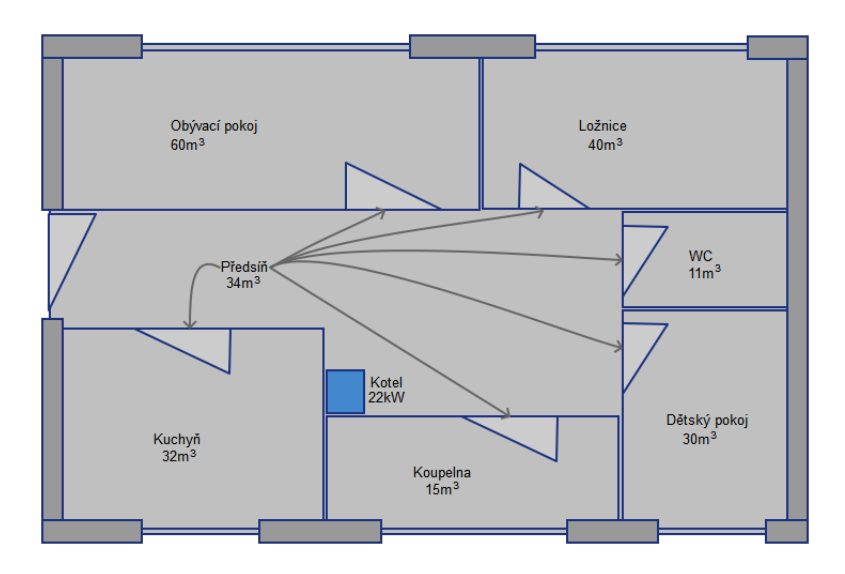

<span id="page-32-2"></span>Obrázek 5.8: Schéma místností

#### <span id="page-32-0"></span>**5.6.2 Výpočet odvětrání místnosti**

Pokud provzdušnosti spár oken nepostačuje, nabízí se jiná alternativa přívodu vzduchu, a to vytvoření otvoru. Abychom se ujistili o dostatečné velikosti otvoru, musíme znát pouze obsah otvoru. Samozřejmě je nutné vědět umístění daných otvorů pro budoucí referenci, ale pro samotný výpočet stačí znát pouze obsah. Součet obsahů veškerých otvorů podělíme příkonem zařízení a za předpokladu, že je výsledek menší než 1, je otvor příliš malý pro bezpečný provoz tohoto zařízení.

### <span id="page-32-1"></span>**5.6.3 Výpočet nepřímé provzdušnosti**

Dostali jsme se k části výpočtu, kdy už víme, že vzduch není přiváděn z hlavních zdrojů a je tedy potřeba zjistit, zdali se do místnosti dostává vzduch z jiných zdrojů. V této fázi je tedy nutné vědět, s jakými místnostmi a jakými dveřmi je místnost spojena. Pro samotný výpočet nepotřebujeme přímo vědět, která místnost je kde a jestli je spojena s touto. Potřebujeme vědět, která místnost je do výpočtu zapojená a s jaký typ dveří ve výpočtu figuruje. Abychom tuto informaci získali musíme vytvořit strukturu, jež bude použita jako index do struktury místností a jejich relevantních parametrů. Na rozložení místností se lze dívat jako na acyklický graf, ve kterém hledáme podmnožinu souvisejících uzlů (Obrázek [5.8\)](#page-32-2). Pro průchod tímto grafem bude použita rekurze, a proto je velmi důležité, aby rozložení místností zůstalo acyklické (Obrazek [5.9\)](#page-33-0). Ale jelikož potřebujeme pouze vědět, které místnosti jsou v relaci, zaznamenáme pouze místnosti navštívené a proces zastavíme jakmile dojdou místnosti (Obrázek [5.10\)](#page-33-1).

Výsledná struktura nám umožní přístup k veškerým informacím k výpočtu provzdušnosti. Na základě těchto informací vypočítáme, zdali ostatní místnosti obsahují dostatečné množství vzduchu. Výpočet provzdušnosti pro ostatní místnosti je téměř identický s výpočtem pro jedinou místnost s vyjímkou jednoho rozdílu: pokud je součet provzdušnosti všech propojených místností dostačující, je nutné prověřit, zdali se vzduch z těchto místností k zařízení dostane, proto je nutné získat tabulkové hodnoty příkonu odpovídající příslušnému objemu místnosti. Tyto hodnoty jsou zvoleny na základě typu vnitřních dveří a objemu

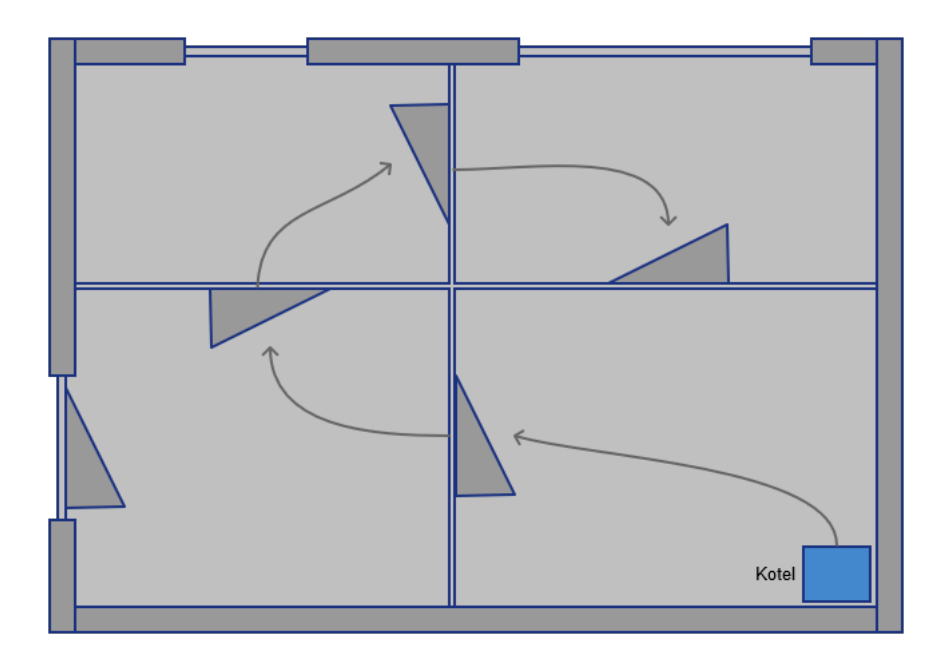

<span id="page-33-0"></span>Obrázek 5.9: Cycklus v místnostech

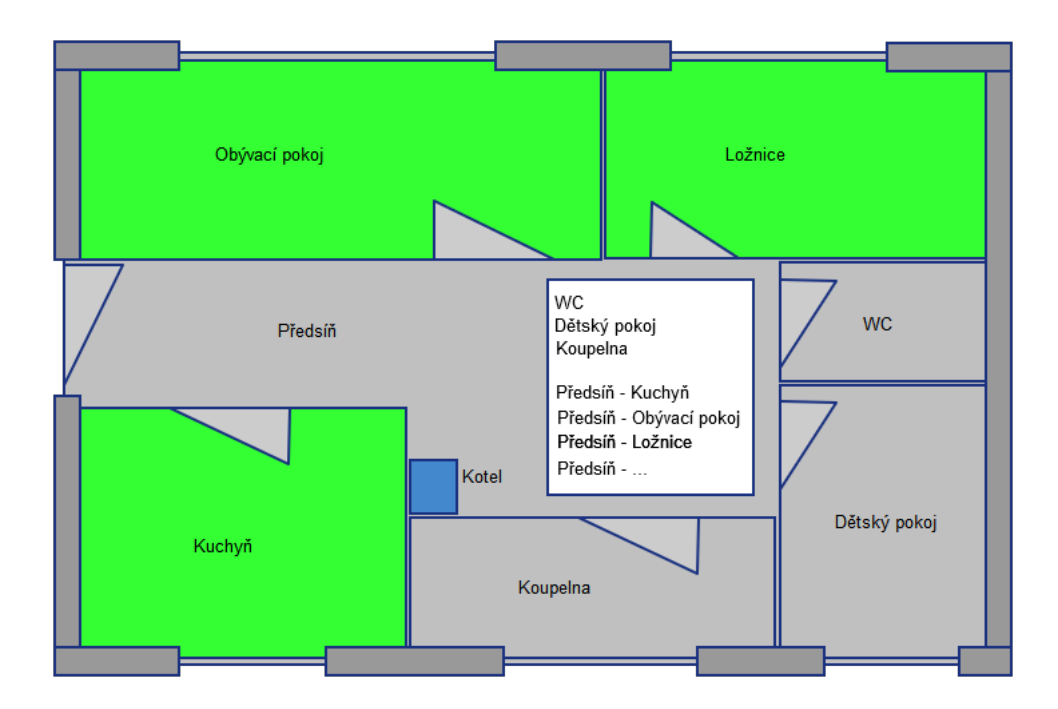

<span id="page-33-1"></span>Obrázek 5.10: Pruchod místnostmi

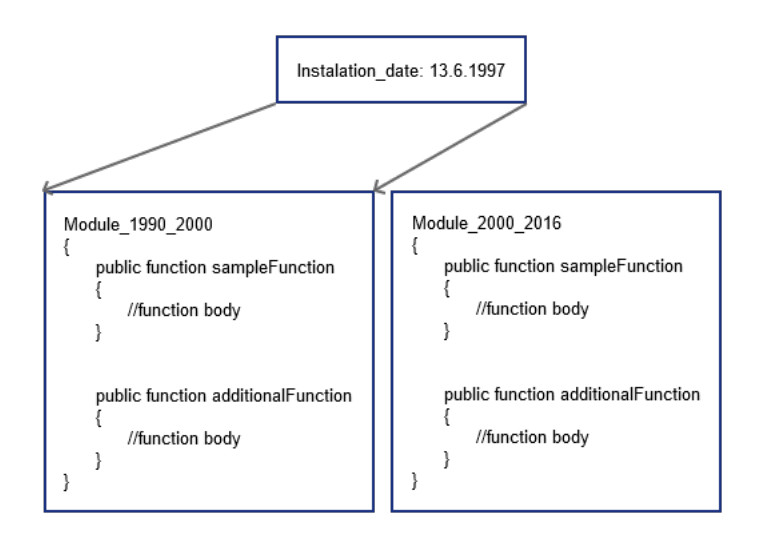

Obrázek 5.11: Volba modulu výpočtů

dané místnosti. Pokud je součet těchto hodnot vyšší než příkon daného zařízení znamená to, že je skrze dveře propouštěn dostatek vzduchu pro bezpečný provoz zařízení(Příloha [A.1\)](#page-45-0).

# <span id="page-34-0"></span>**5.7 Výpočty tlakových zkoušek**

Výpočty tlakových zkoušek jsou oproti ostatním výpočtům poměrně jednoduché. Pro úspěšné provedení zkoušky těsnosti plynovodu je potřeba vypočítat časový interval, po jaký je zkoušku nutné provádět. Tato hodnota je vypočtena na základě délky zkoušeného segmentu a jeho průměru. Jinými slovy: je potřeba zjistit, jak dlouho bychom měli zkoušku provádět na základě objemu zkoušeného segmentu. Za předpokladu, že je objem segmentu menší než 50 litrů, je doporučeno provádět zkoušku po dobu patnácti minut. Pokud je objem hodnoty vyšší, je doporučeno zkoušku provádět po dobu třiceti minut.

# <span id="page-34-1"></span>**5.8 Verzované výpočty**

Stejně jako závady na zařízeních se výpočty na nich prováděné musí řídit aktuální verzí normy. Což znamená, že zařízení nainstalované před deseti lety musí být kontrolováno pomocí výpočtů používaných před deseti lety. V případě závad lze použít temporálních databází, ale funkce použité pří kontrole do databáze uložit nelze.

Naskýtá se následující řešení: funkce použité při výpočtu musí být zvoleny z funkční sady platné v rozsahu platnosti dané normy. Tento postup však nelze zjednodušit stejně jako u jeho protějšku obsahující závady. Neexistuje moc elegantní způsob, jak vytvářet a verzovat funkce použité pro kontrolu bezpečnosti. Jednak by bylo zapotřebí komplexní analýzy matematických zápisů, ale také by nebylo moudré vložit verzování funkcí do rukou revizního technika. V tomto případě je bohužel nutné udržovat aktuální funkce ručně a volit matematické moduly automaticky na základě použité normy a datu instalace zařízení [\[7\]](#page-41-4) [\[9\]](#page-41-8) [\[8\]](#page-41-9).

Výsledky daných výpočtů jsou vázány na určité zařízení v určité místnosti, následně jsou vyhodnoceny a uvedeny v sekci C jako detekované závady.

# <span id="page-36-0"></span>**Kapitola 6**

# **Zhodnocení**

Jelikož je tato aplikace navržená primárně pro revizní techniky, kteří již vědí první i poslední o tvorbě revizních zpráv, budou hlavními metrikami srozumitelnost, zpětná kontrola, a jestli program skutečně urychluje práci.

Program byl již průběžně testován během vývoje revizním technikem Stanislavem Jelínkem, což mělo za následek provedení programu několika iteracemi vývoje. S každou navrženou komponentou aplikace se bylo třeba přesvědčit o správnosti implementace. Co se funkčnosti a uživatelského prostředí týče, byly prováděny konzultace s revizními techniky o vhodnosti a srozumitelnosti koncepce.

# <span id="page-36-1"></span>**6.1 Tvorba revizní zprávy**

Zpočátku bylo plánováno vytvořit revizní zprávu jako fixní šablonu, jež by se ručně vyplňovala. Tento postup byl následně nahrazen postupným vyplňováním klíčových položek, které docílily větší přehlednosti. Jako test této metriky jsme požádali revizního technika, aby se pokusil sestavit revizní zprávu pomocí našeho systému. Tento pokus nám poskytl informace, jak pro budoucí rozšíření, tak pro odstranění mezer v návrhu. Ukázalo se že největší problém je samotné přidávání norem do revizní zprávy. Pokud vytváříme novou zprávu, použije se pro zvolení normy aktuální datum instalace. Pokud se ale snažíme zaevidovat starší papírovou normu, v niž figuruje i norma starší, neexistoval způsob jak normu zadat. Systém pokaždé vybíral aktuální normu, ale neumožnoval zadat starší verzi normy. Další problém se vyskytl při zadávání místností. Jak již bylo řečeno, komplexní výpočty provzdušnosti jsou zapotřebí pouze a jen tehdy, obsahuje-li místnost zařízení typu B, jinými slovy: zařízení spalující kyslík z daného prostoru. Pokud žádné takové zařízení v instalaci neexistuje, definice místností není potřeba. Výsledkem našeho testu tedy bylo, že technici se cítili nuceni k tvorbě celých prostor instalace, bez toho, aniž by to bylo potřeba.

#### <span id="page-36-2"></span>**6.1.1 Zpětná vazba**

Po provedení testů a na základě vyplněných dotazníků se ukázalo, že samotná tvorba revize splňuje požadavky revizních techniků svou uživatelskou přívětivostí a nekomplikovaným designem. Velmi kladně bylo hodnoceno urychlení práce za pomoci automatických výpočtů a kontrol. Jedním z dalších oblíbených prvků byly otázky navádějící technika definicí místností instalace. Jediné nedostatky byly spojené se vzhledem samotné aplikace.

# <span id="page-37-0"></span>**6.2 Závadovník**

Jelikož závadovník byl navržen jako první, revizní technici měli dostatek času se s ním seznámit. Hlavním důvodem pro prioritní implementaci této komponenty bylo brzké naplnění závadovníku plynovými normami a závadami.

Hlavním účelem bylo vytvořit elektronickou analogii papírové verze, což původní návrh stromové struktury splňoval, ale brzy se objevil problém s lokalizací specifických závad objevujících se v různých iteracích každé navazující normy. Jedná se o specifické uzly stromu, jenž jsou používány při definování předmětu revize. Předmětem revize je myšlen krátký rozpis rozsahu revize, zdali se zabývala rozvody, kotly, nebo ohřívači. Problém spočíval v tom, že i když se jednalo o velmi specifickou skupinu uzlů, nebylo možné je softwarově vyhledat. Pokud jsme se o to pokusili pomocí čísla, nemohli jsme mít jistotu, že se vlivem verzování číslo nezmění. Při vyhledávání pomocí jména jsme narazili na stejný problém. Po implementaci předem definovaných značek byli revizní technici se závadovníkem nad míru spokojeni.

Závadovník umožnil zadávat jak normy nové, tak i staré, ale jelikož normy na sebe nelze zpětně navazovat, bylo technikům doporučeno zadávání norem od nejstarší po nejnovější, aby se minimalizovala práce. Verzování bylo hodnoceno velice kladně, i když se z počátku jedná o velice matoucí proces. První pokusy dopadly negativně, a to převážně z důvodu záměny pojmu verzování a editace.

Systém verzování vskutku šetří čas, co se plnění norem týče, ale pro efektivní využití této funkce bylo třeba techniky seznámit s temporální logikou. Jakmile byli technici obeznámeni s funkčností a rozdílem mezi editací konkrétního záznamu a verzování záznamu starého, pokračovala práce velice plynule.

#### <span id="page-37-1"></span>**6.2.1 Zpětná vazba**

Zpětná vazba pomocí dotazníků se primárně točila kolem stejných pojmů. Ať už se jednalo o pozitiva jako centralizace norem, jednoduchý přístup, zrychlení vyhledávání zobrazení celé normy i přes naverzovaný obsah, tako negativa kterým je modifikována citace norem z důvodu dodržení autorských práv.

# <span id="page-37-2"></span>**6.3 Zařízení**

Databáze zařízení vyžadovala určitou míru dynamičnosti a schopnost uložit velice rozdílné typy zařízení s různou škálou parametrů. Po několika sezeních s techniky byla hloubka abstrakce určena na dvě úrovně a byl sepsán stručný seznam nejzákladnějších parametrů. Pozléze se ukázalo, že nadefinované parametry, nebyly dostačující. Systém byl naštěstí navržen velice flexibilně, aby se zabránilo přesně tomuto problému.

### <span id="page-37-3"></span>**6.3.1 Zpětná vazba**

K databázi zařízení se neobjevily žádné závažné připomínky.

## <span id="page-37-4"></span>**6.4 Kontroly platnosti**

Jednou z funkcionalit je kontrola platnosti dokumentů. Těmito dokumenty mohou být licence o provádění činnosti, osvědčení revizních techniků a samotné revizní zprávy. Účelem této funkce by bylo upozorňovat technika na nadcházející revize, kontroly a zamezit vystavení revize v případě spolupráce s osobou, jež používá propadlé osvědčení.

Tato funkcionalita vyžaduje obecnou strukturu pro různé typy dokumentů propojené s adresářem a následné použití v revizních zprávách a v samotném systému. Pro tyto kontroly je třeba navrhnout triggery, které by plnily činnost upozornění v kalendáři.

V našem případě se jedná o velmi užitečnou funkci, ale jedná se o pouhou utilitu, která ještě více usnadňuje práci a proto má, co se implementace týče, menší prioritu než samotná tvorba revizní zprávy.

# <span id="page-39-0"></span>**Kapitola 7**

# **Závěr**

Tato bakalářská práce je zaměřena na tvorbu Informačního systému pro tvorbu a archivaci plynových revizí. Hlavním cílem bylo vytvořit centralizovaný systém, který by revizním technikům urychlil práci při tvorbě všech potřebných dokumentů. Pro tento účel jsme navrhli komplexní systém skládájící se z 4 primárních částí.

Systém tvorby revize je vytvořen s důrazem na provedení revizního technika celým postupem. Samotný postup byl dekomponován na jednotlivé části, aby se nenarušila přehlednost aplikace. Všechny související prvky byly sdruženy v jednotlivých sekcích tvorby revize. Systém provádí kontroly zadaných parametrů a zařizuje bezpečné vytvoření revizní zprávy bez jakýchkoli logických chyb. Po vystavení všech nezbytných dat je možné vytisknout všechny potřebné dokumenty, které jsou pak následně archivovány pro pozdější nahlédnutí i pro eventuální (logovanou), editaci v případě překlepu.

Systém musel obsahovat veškeré plynové normy používané při instalacích plynových zařízení. Tento systém získal pracovní název Závadovník, neboť je v převážné většině používán jako databáze veškerých závad, které se mohou u plynového zařízení objevit. Závadovník byl vytvořen tak, aby byl přístupný pouze a jen administrátorům a byl poskytován revizním technikům jen ve své výsledné podobě. Systém poskytuje efektivní uložistě plynových norem, které zabraňuje redundanci jak ve správě, tak i v datech.

Nezbytným přídavkem do systému je databáze zařízení. Tvorba této části spočívala v administrátorem vytvořené struktuře zařízení a dynamickým seznamem parametrů. Každé uložené zařízení je pak možné použít jako šablonu při definici instalace v dané revizní zprávě. Pro běžného uživatele, kterým je v tomto případě revizní technik, je možné pomocí filtrů nalézt jednotlivá zařízení, která obsahují jednotlivé parametry, obrázek a manuál poskytnutý výrobcem.

Posledním prvkem této práce je adresář obsahující veškeré adresy, které se v revizních zprávách kdy objevily. Adresář poskytuje přehled o použitých adresách a poskytuje je pro budoucí použití. Stejně tak ukládá osvědčení o provádění práce. Součástí návrhu byly automatické kontroly platnosti těchto osvědčení a oprávnění. Vzhledem ke skutečnosti, že se jedná o minoritní část systému oproti samotné tvorbě revizní zprávy, nebyla tato část z časových důvodů plně implementována.

Tento komplexní systém byl při testování velmi kladně hodnocen a splnil svůj hlavní účel, a to urychlit práci revizním technikům. S přihlédnutím ke skutečnosti, že tento systém doposud neexistuje, nebo existuje v jiné variantě pracující s jiným médiem, je zde potenciál pro budoucí růst. Stávající produkt bude dále vyvíjen a hostován na serverech firmy TopEfekt.

# <span id="page-41-0"></span>**Literatura**

- <span id="page-41-5"></span>[1] Fred, K.: *Temporal logic and state systems*. Berlin : Springer, 2008, iSBN 978-3-540-67401-6.
- <span id="page-41-6"></span>[2] Freeman, E.: *Head First Design Patterns*. O'Reilly Media, 2004, iSBN 0-596-00712-4.
- <span id="page-41-3"></span>[3] Krug, S.: *Dont Make Me Think - A Common Sense Approach to Web Usability*. New Riders, 2005, iSBN 0321344758.
- <span id="page-41-1"></span>[4] tbzInfo: Nakladatelství Verlag Dashöfer se představuje [online]. [online], 9.12.2008 [cit. 2008-12-9]. URL [http:](http://www.tzb-info.cz/5283-nakladatelstvi-verlag-dashofer-se-predstavuje) [//www.tzb-info.cz/5283-nakladatelstvi-verlag-dashofer-se-predstavuje](http://www.tzb-info.cz/5283-nakladatelstvi-verlag-dashofer-se-predstavuje)
- <span id="page-41-2"></span>[5] Verlag Dashöfer, s. s. r. o., nakladatelství: [online]. URL <http://www.dashofer.cz/rev/>
- <span id="page-41-7"></span>[6] Waterson, K.: Model View Controller MVC [online]. http://www.phpro.org/tutorials/Model-View-Controller-MVC.html, 2014-05-08 [cit. 2016-5-1].
- <span id="page-41-4"></span>[7] Český plynárenský svaz: *Odběrná plynová zařízení a spotřebiče na plynná paliva v budovách*. GAS s.r.o organizace pro výkon společných činnosti v plynárenství ČR, 1999, tPG 704 01.
- <span id="page-41-9"></span>[8] Český plynárenský svaz: *Základní požadavky na bezpečnosti provozu plynárenských zařízení*. GAS s.r.o organizace pro výkon společných činnosti v plynárenství ČR, 1999, tPG 905 01.
- <span id="page-41-8"></span>[9] Český plynárenský svaz: *Odběrná plynová zařízení a spotřebiče na plynná paliva v budovách*. GAS s.r.o organizace pro výkon společných činnosti v plynárenství ČR, 2008, ISBN ISBN 978-80-7328-165-6, tPG 704 01.

# <span id="page-42-0"></span>**Přílohy**

# <span id="page-43-0"></span>**Seznam příloh**

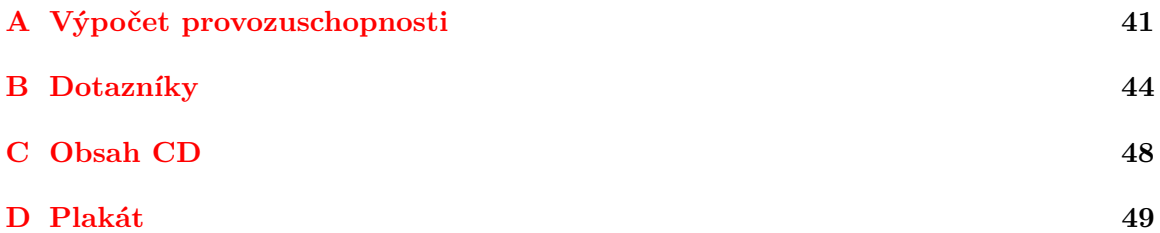

# **Příloha A**

# **Výpočet provozuschopnosti**

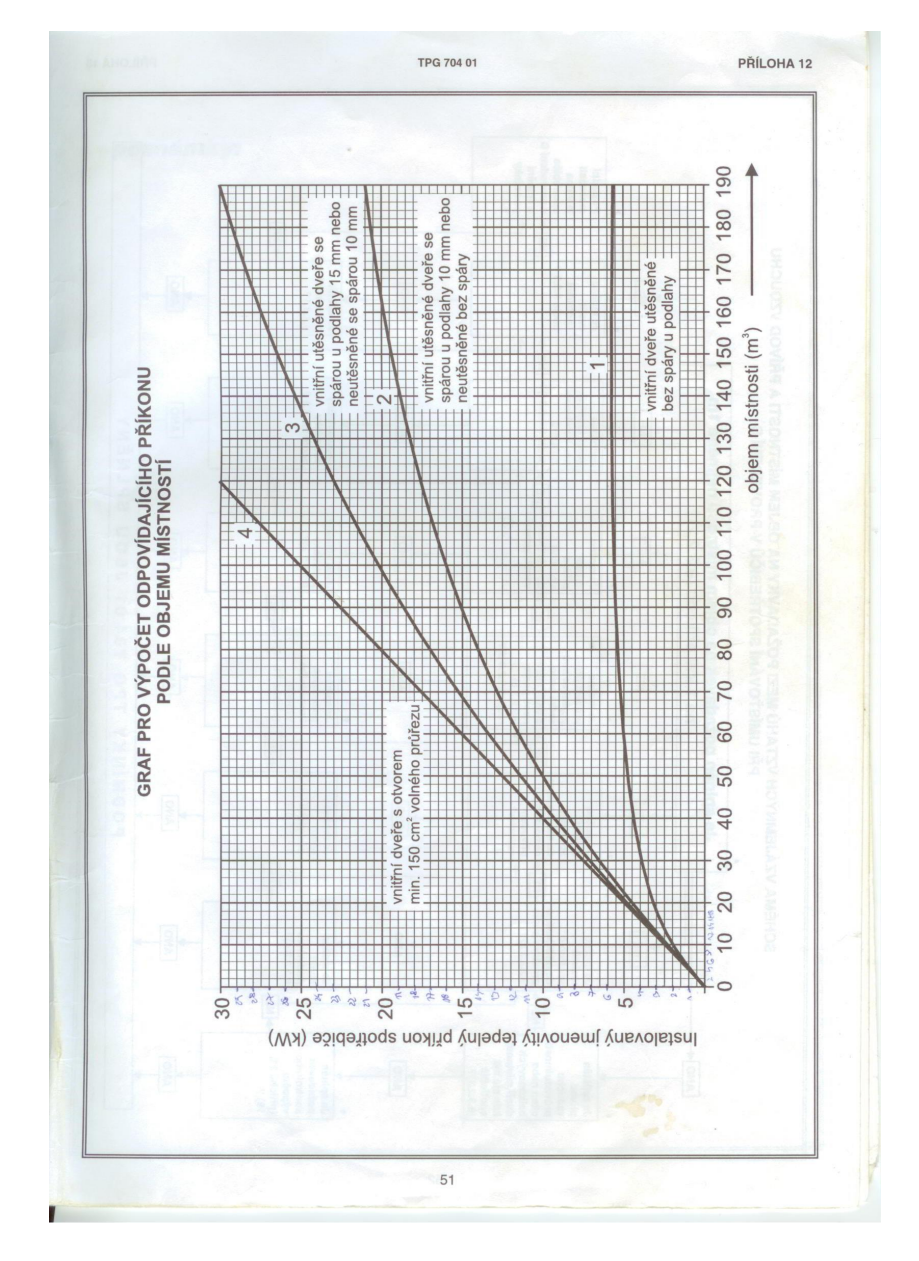

<span id="page-45-0"></span>Obrázek A.1: Graf pro výpočet příkonu dle objemu místnosti

<span id="page-46-0"></span>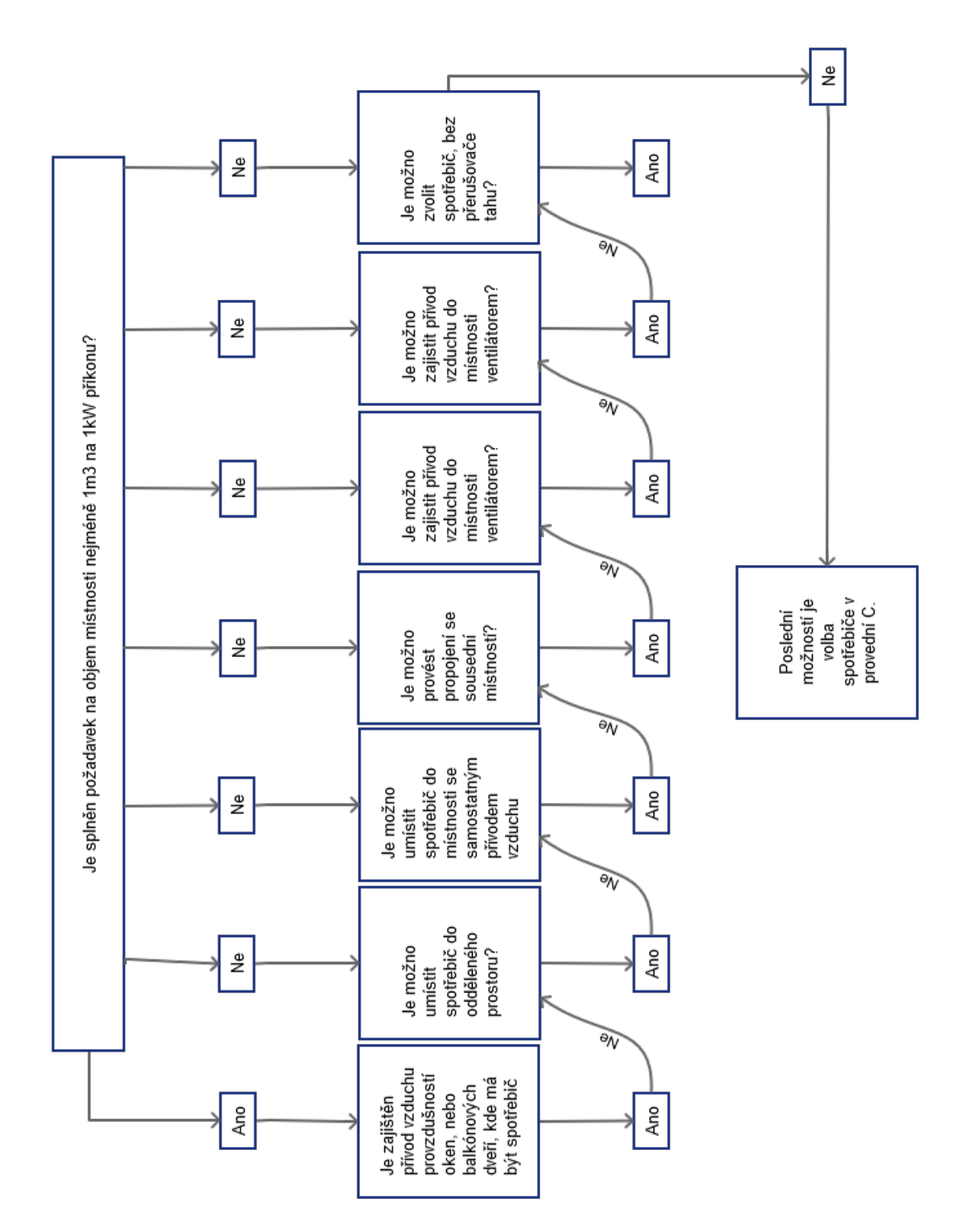

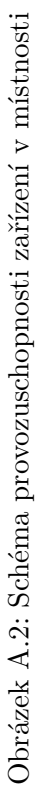

# **Příloha B Dotazníky**

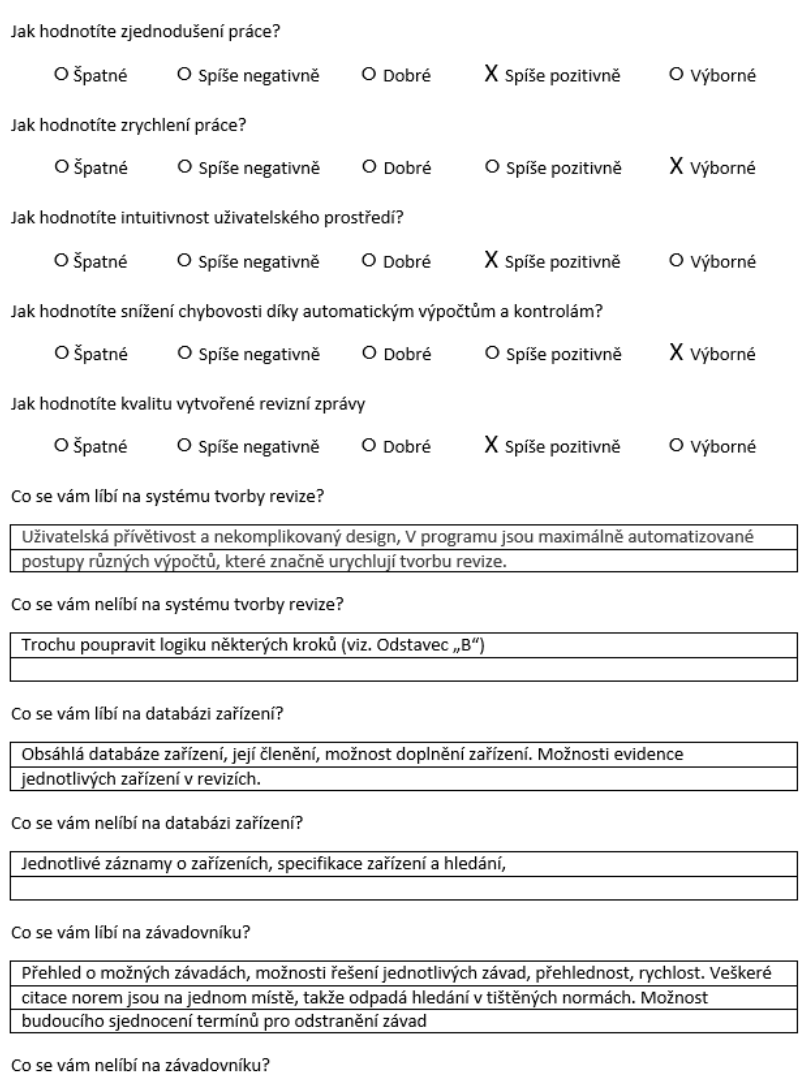

Obrázek B.1: Dotaznik

Upřesnit specifikaci závad, bohužel nelze doslova citovat normy

Jak hodnotíte zjednodušení práce?

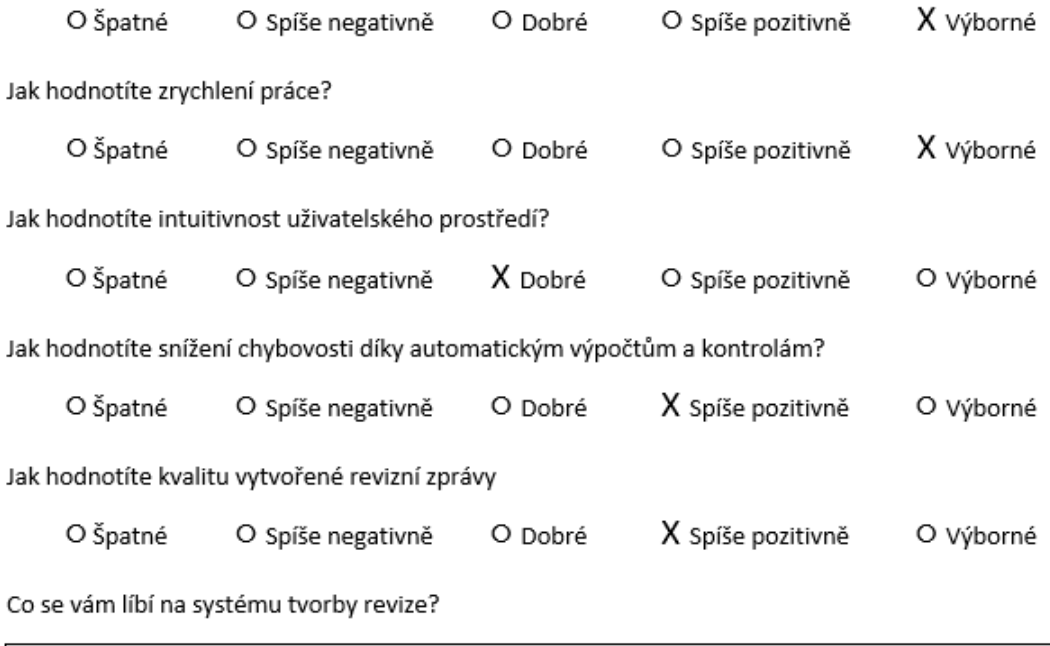

Otázky při vyplňování nastavení místností, které postupně navádí uživatele.

Co se vám nelíbí na systému tvorby revize?

Ukládací tlačítka v horní liště a občasné nesrovnalosti v uživatelském rozhraní.

Co se vám líbí na databázi zařízení?

Je zde možné filtrovat zařízení dle parametrů. Přiložené manuály a fotografie.

Co se vám nelíbí na databázi zařízení?

Nemám výhrady.

Co se vám líbí na závadovníku?

Je možné zobrazit změny mezi jednotlivými verzemi norem a vypsání celé normy.

Co se vám nelíbí na závadovníku?

Poměrně složité zadávání.

Obrázek B.2: Dotaznik

Jak hodnotíte zjednodušení práce?

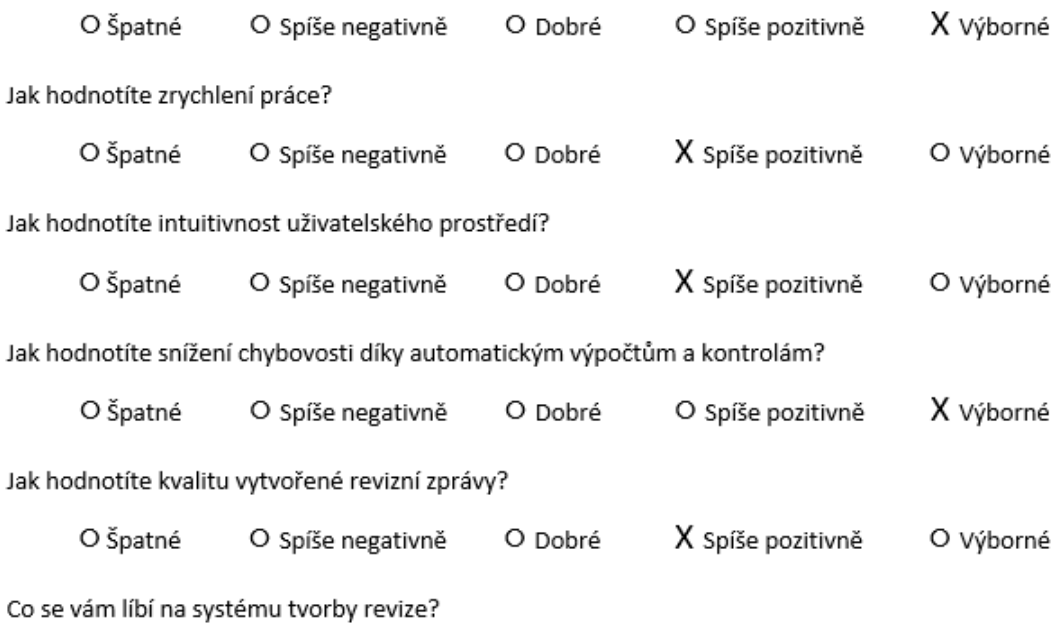

Systém mě krok po kroku vede k úspěšnému vytvoření revize a stará se o to, abych při tvorbě revize na nic nezapomněl a výrazně mi ulehčuje práci díky automatickým výpočtům.

Co se vám nelíbí na systému tvorby revize?

Se systémem tvorby revize jsem spokojen, nicméně je z mého pohledu možné systém ještě více zefektivnit změnou souslednosti některých kroků.

Co se vám líbí na databázi zařízení?

Usnadňuje práci v terénu díky obsáhlé databázi zařízení, ve které lze odkudkoliv dohledat požadované zařízení. Členění databáze je logické, databáze je propojena s tvorbou revize.

Co se vám nelíbí na databázi zařízení?

Detail zařízení

Co se vám líbí na závadovníku?

Díky závadovníky odpadá zdlouhavá práce s tištěnými normami. Všechny normy jsou na jednom místě. Propojení závadovníku s tvorbou revize.

Co se vám nelíbí na závadovníku?

Nic jsem nenašel.

Obrázek B.3: Dotaznik

# <span id="page-51-0"></span>**Příloha C**

# **Obsah CD**

- 1. Informační systém plynových revizí
- 2. Text bakalářské práce
- 3. LATEXové zdrojové kódy
- 4. Prezentační video
- 5. Prezentační plakát

# **Příloha D**

# **Plakát**

# Informační systém plynových revizí

l a urychloval tvorbu<br>revize's cilem zabránit<br>rezložení jednotlavéh ply<br>ne

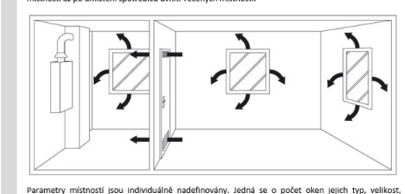

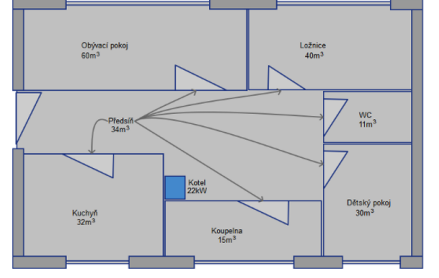

Během tvorby revizní zprávy je mnohdy potřeba citovat plynové normy. Tyto normy jsou v systému<br>komplexně archivovány. Systém byl navržen tak aby se zabránilo tvorbě redundantních dat při vydáni<br>neukusma draní nord

#### Závadovník

Jelikož<br>"Závado iezenych zavad, ziskala databaze naze:<br>ální databáze, který umožňuje zapsa<br>lovou. Jinými slovy je nová verze norm;<br>ba uložit kompletně celou verzi normv

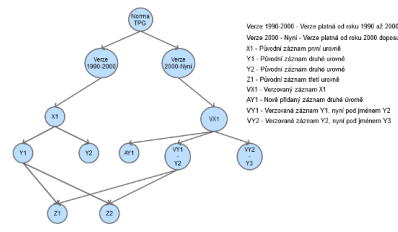

Systém tvorby revize byl vytvořen s důrazem na provedení revizního technika celým postupem. Samotný postup byl dekomponován na jednotlivé části, aby<br>se nenarušila přehlednost aplikace. Všechny související prvky byly sdruže

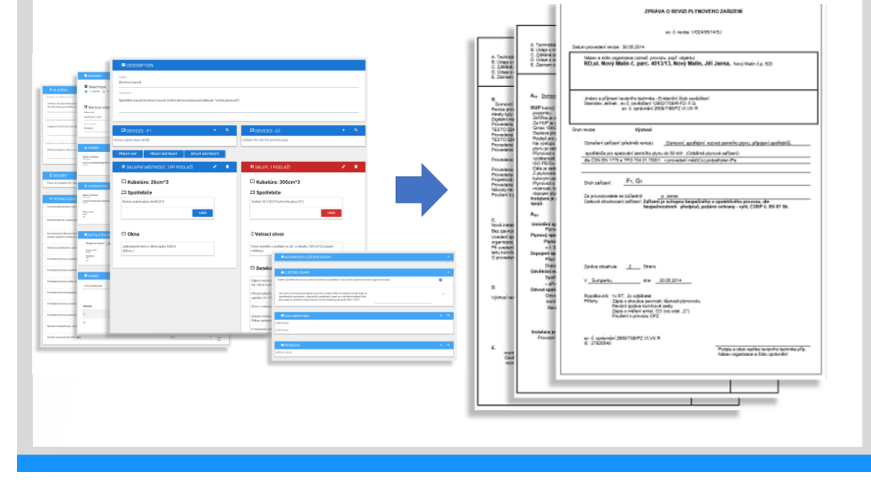

Obrázek D.1: Plakát